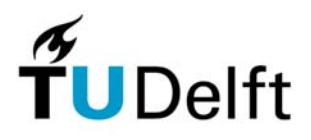

Delft University of Technology Faculty of Electrical Engineering, Mathematics and Computer Science Circuits & Systems Group

# **Scheduling Toolbox for MATLAB**

**Reference Guide** 

**Version 1.0** 

Ing. H.J. Lincklaen Arriëns January 2006

Scheduling Toolbox for MATLAB *Reference Guide*  © H.J. Lincklaen Arriëns 2006

The author assumes no responsibility whatsoever for use of the software by other parties, and makes no guarantees, expressed or implied, about its quality, reliability, or any other characteristic. Acknowledgement if the software is used is appreciated.

MATLAB is a registered trademark of The MathWorks, Inc.

Graphviz - Graph Visualization Software has originally been developed by AT&T Research, and is licensed on an open source basis under The Common Public License. See <http://www.graphviz.org/>

#### **Table of Contents**

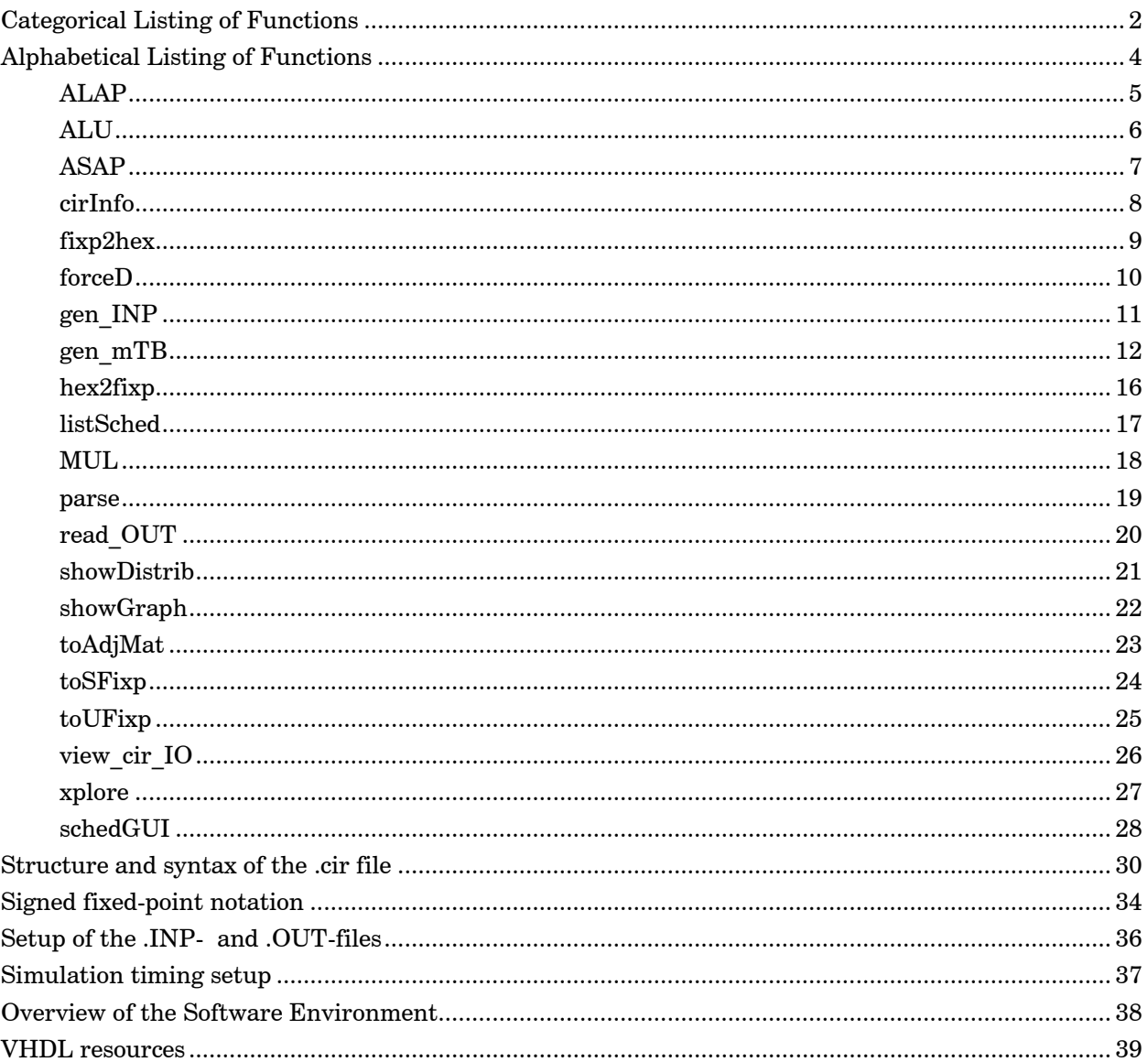

## <span id="page-3-0"></span>**Categorical Listing of Functions**

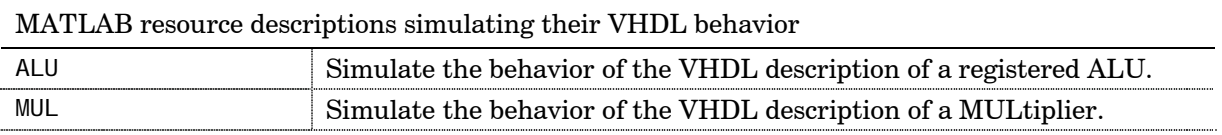

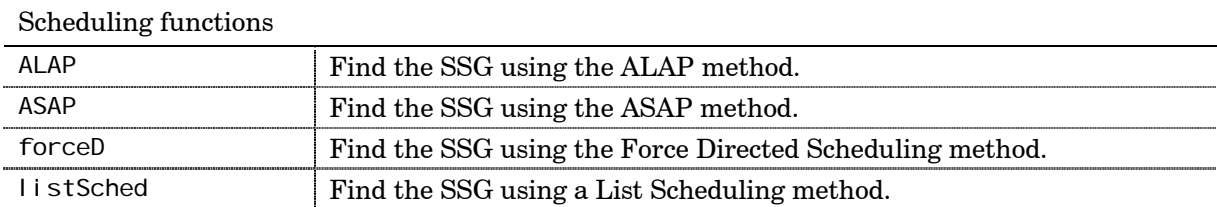

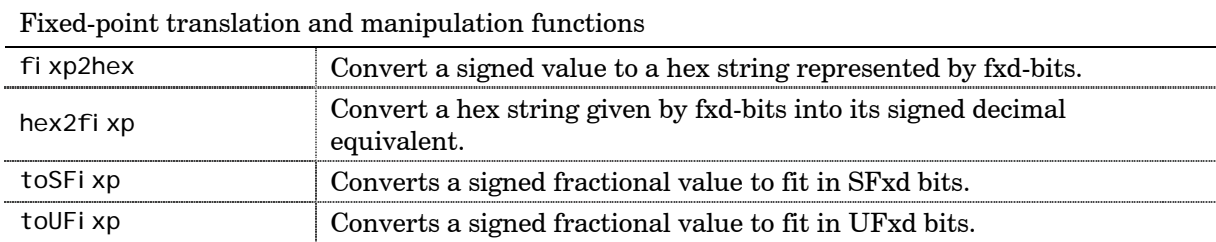

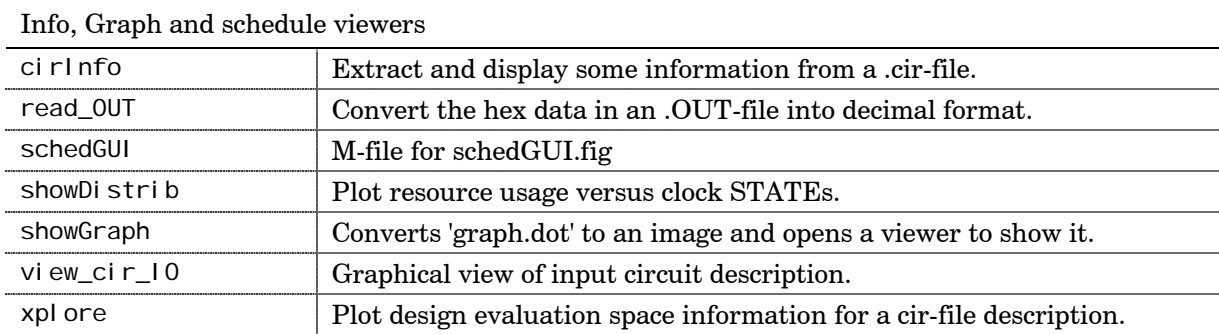

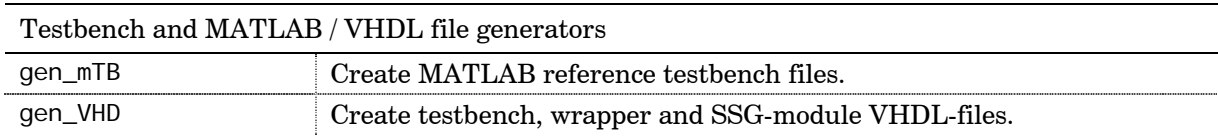

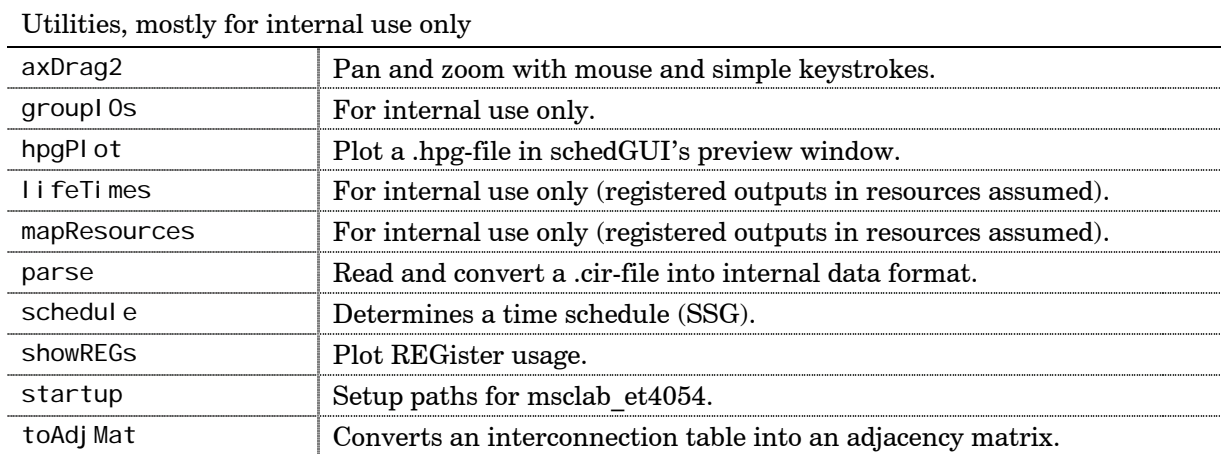

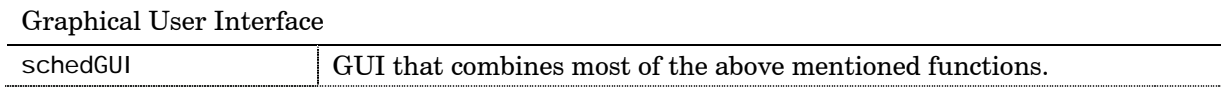

## <span id="page-5-0"></span>**Alphabetical Listing of Functions**

#### *for general use*

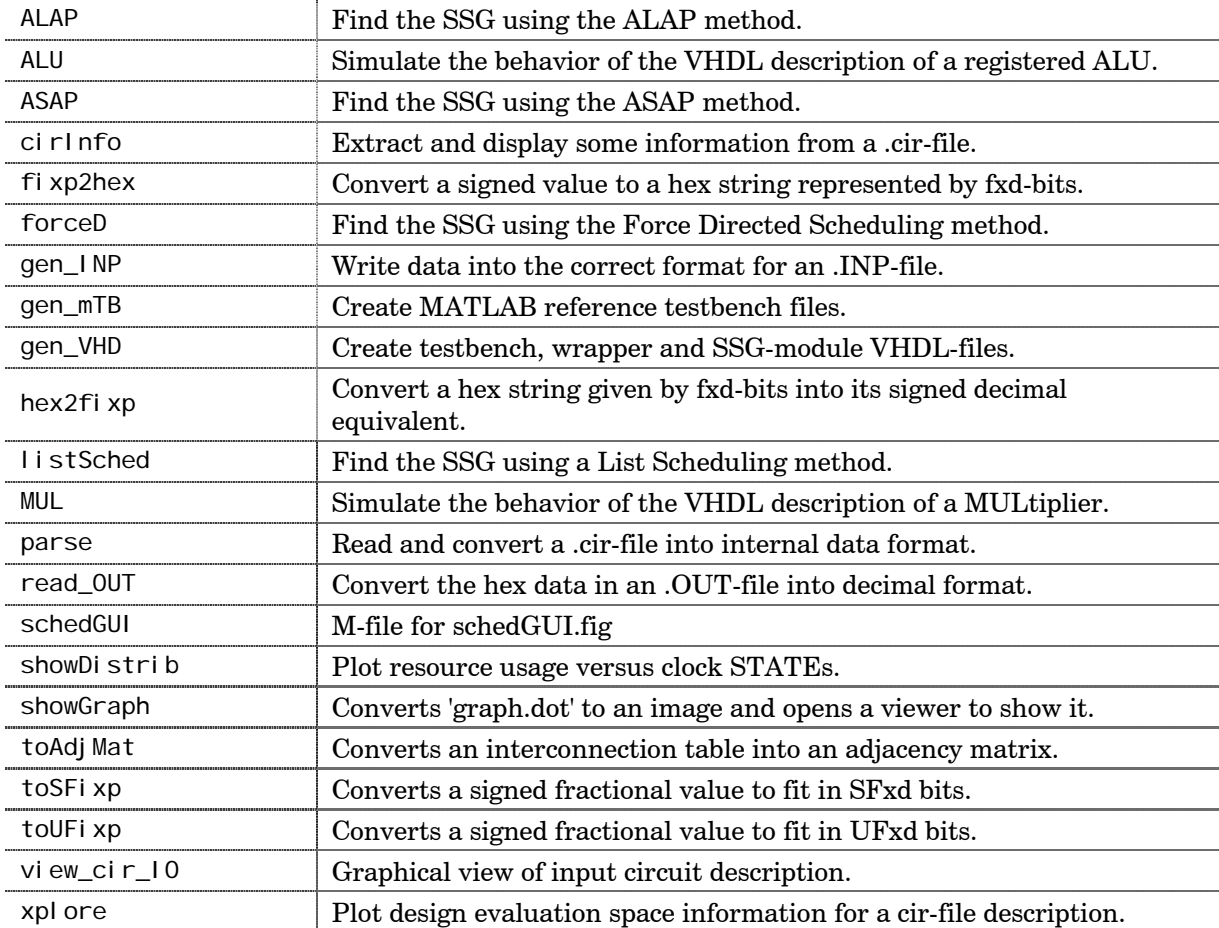

#### *for internal use only*

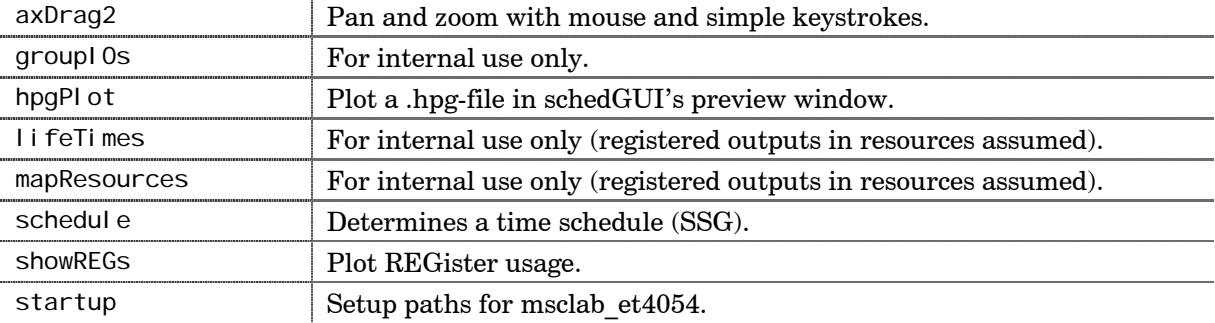

## <span id="page-6-0"></span>**ALAP**

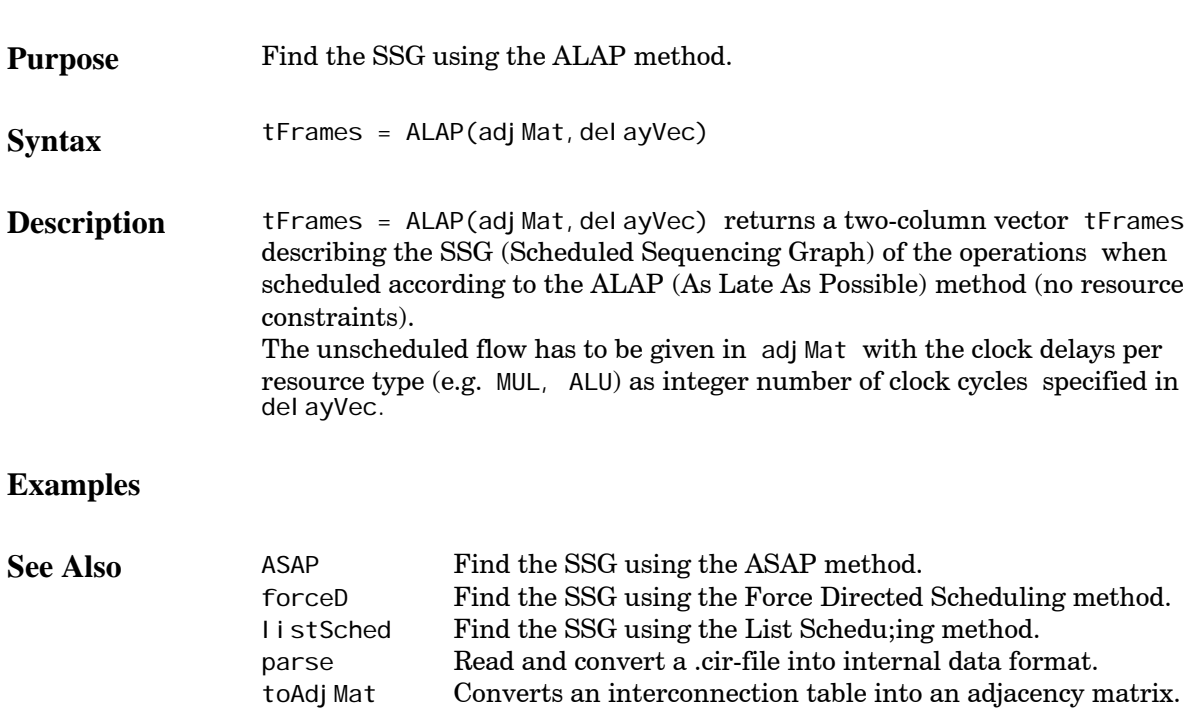

## <span id="page-7-0"></span>**ALU**

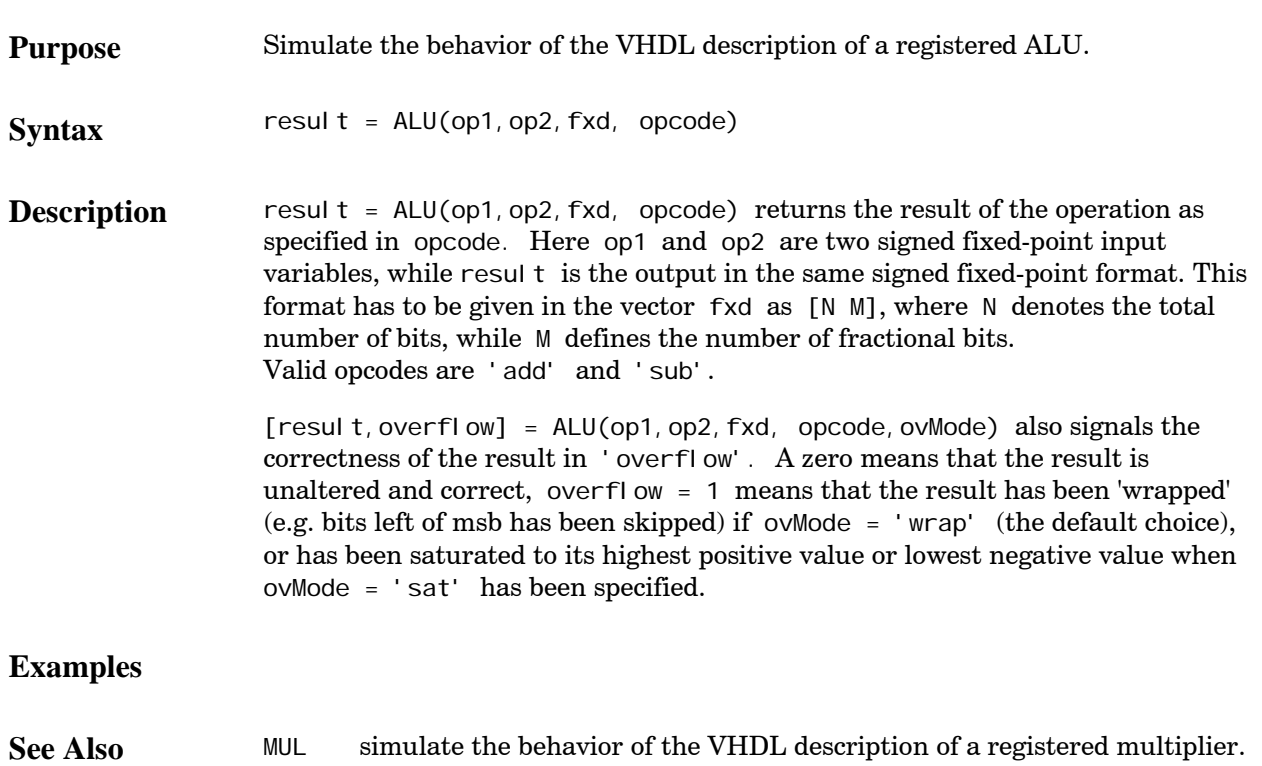

## <span id="page-8-0"></span>**ASAP**

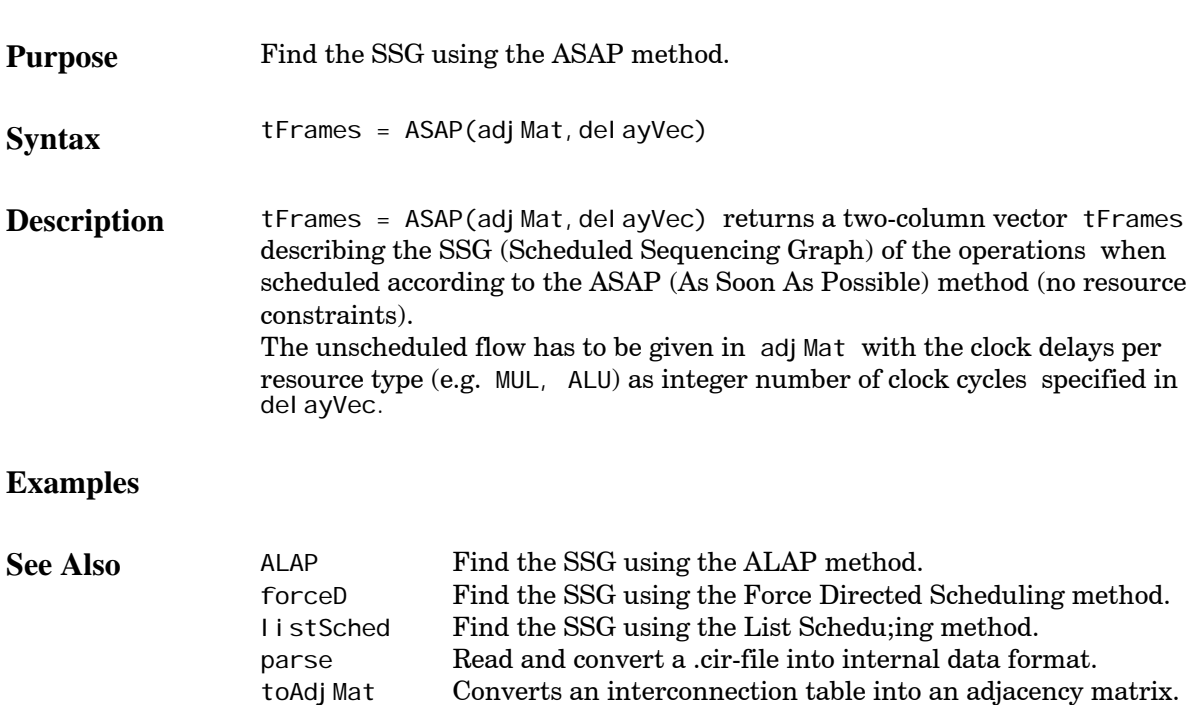

## <span id="page-9-0"></span>**cirInfo**

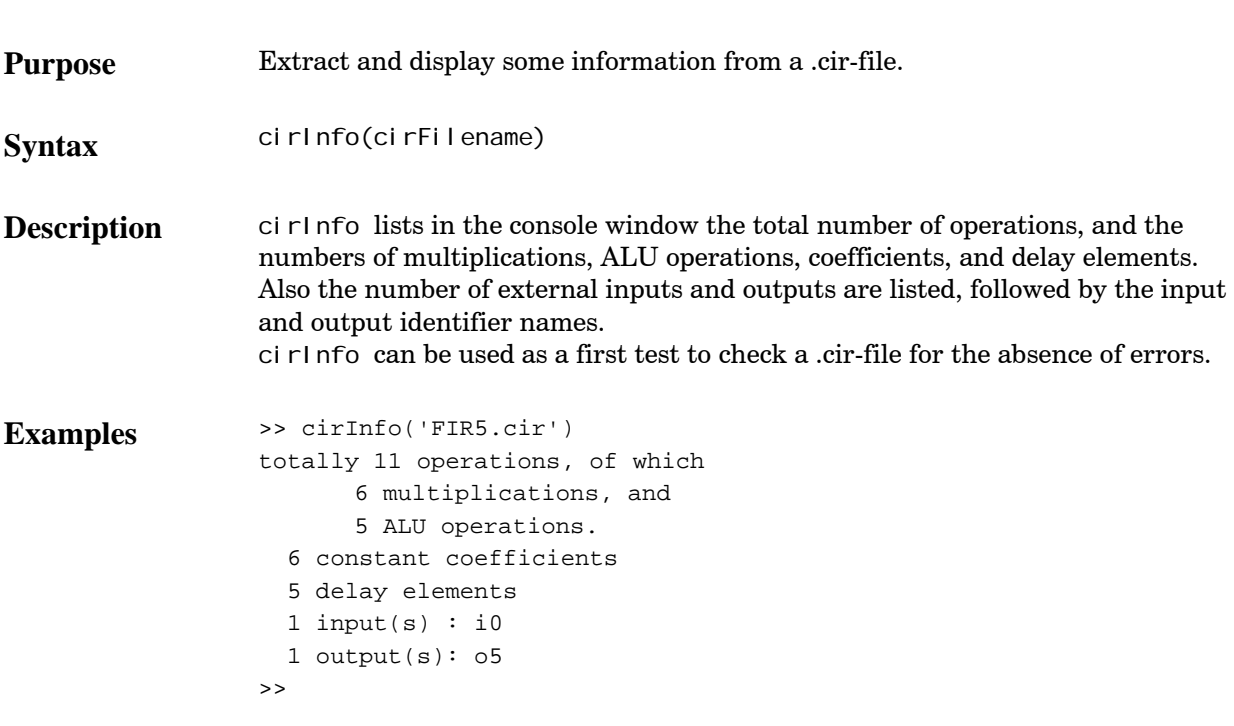

**See Also**

# <span id="page-10-0"></span>**fixp2hex**

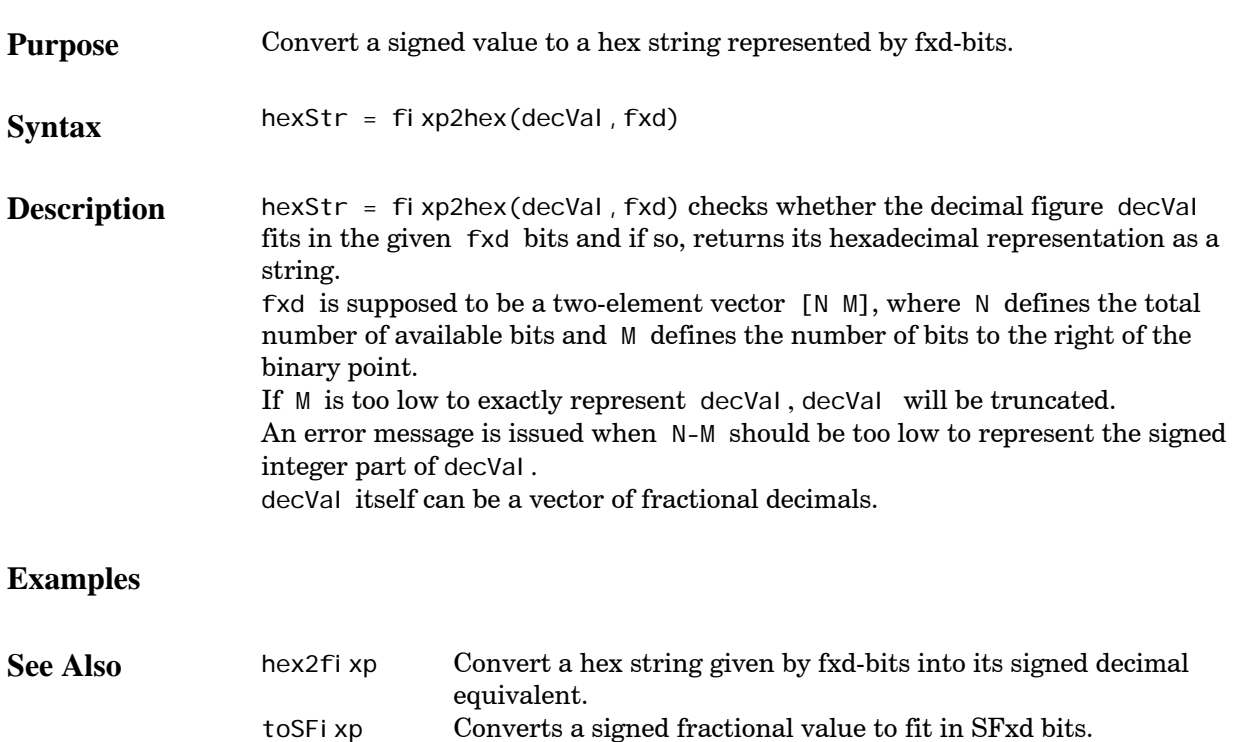

toUFixp Converts an unsigned fractional value to fit in UFxd bits.

## <span id="page-11-0"></span>**forceD**

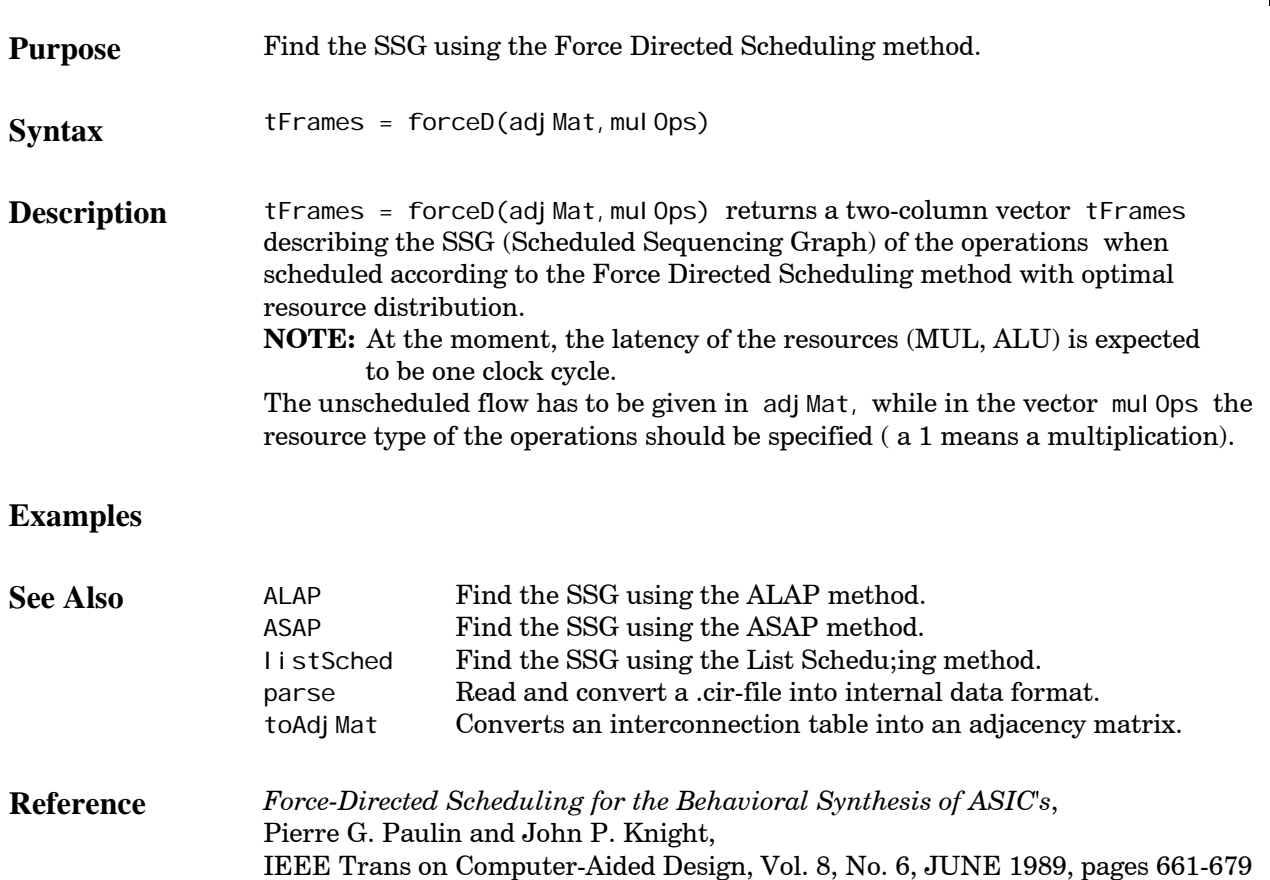

# <span id="page-12-0"></span>**gen\_INP**

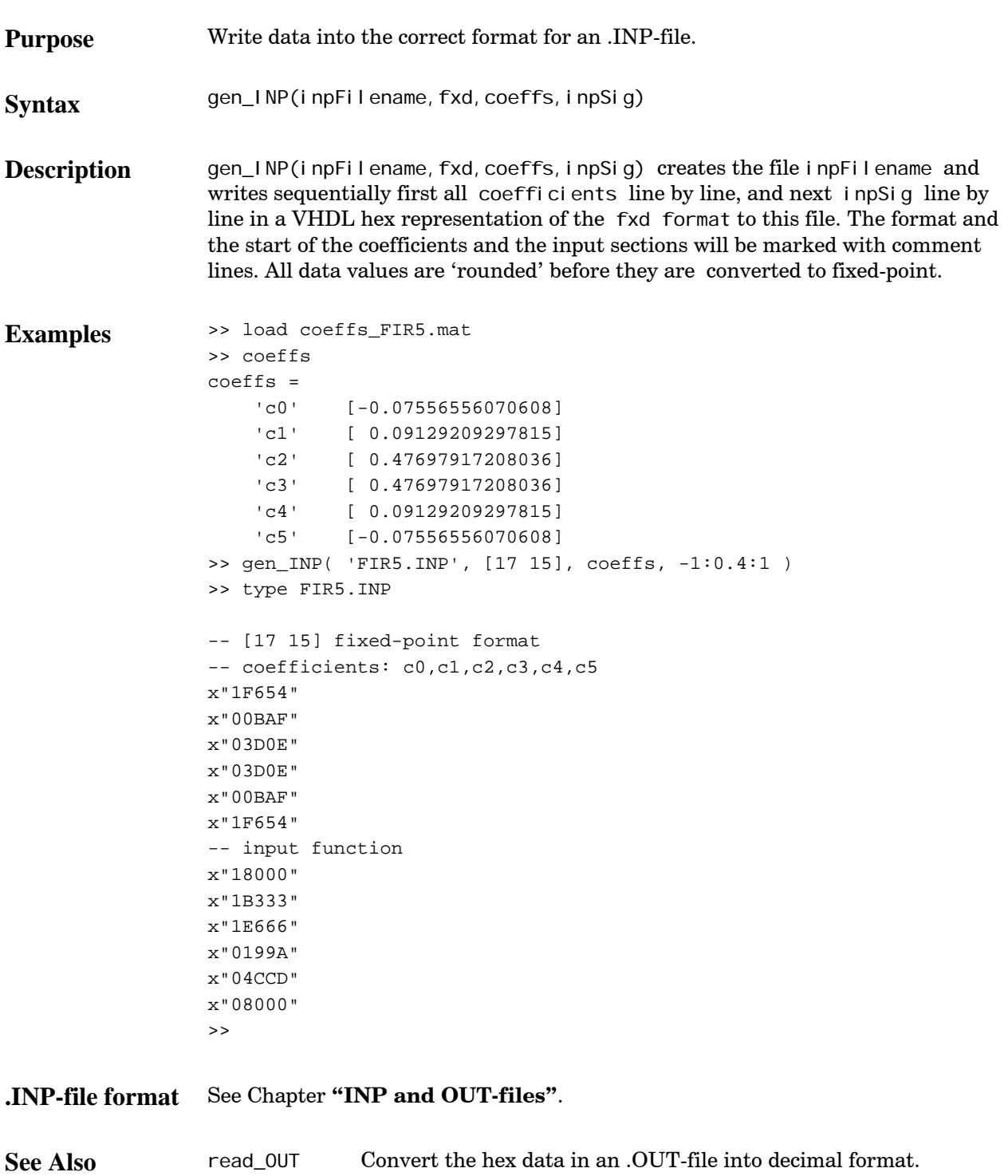

# <span id="page-13-0"></span>**gen\_mTB**

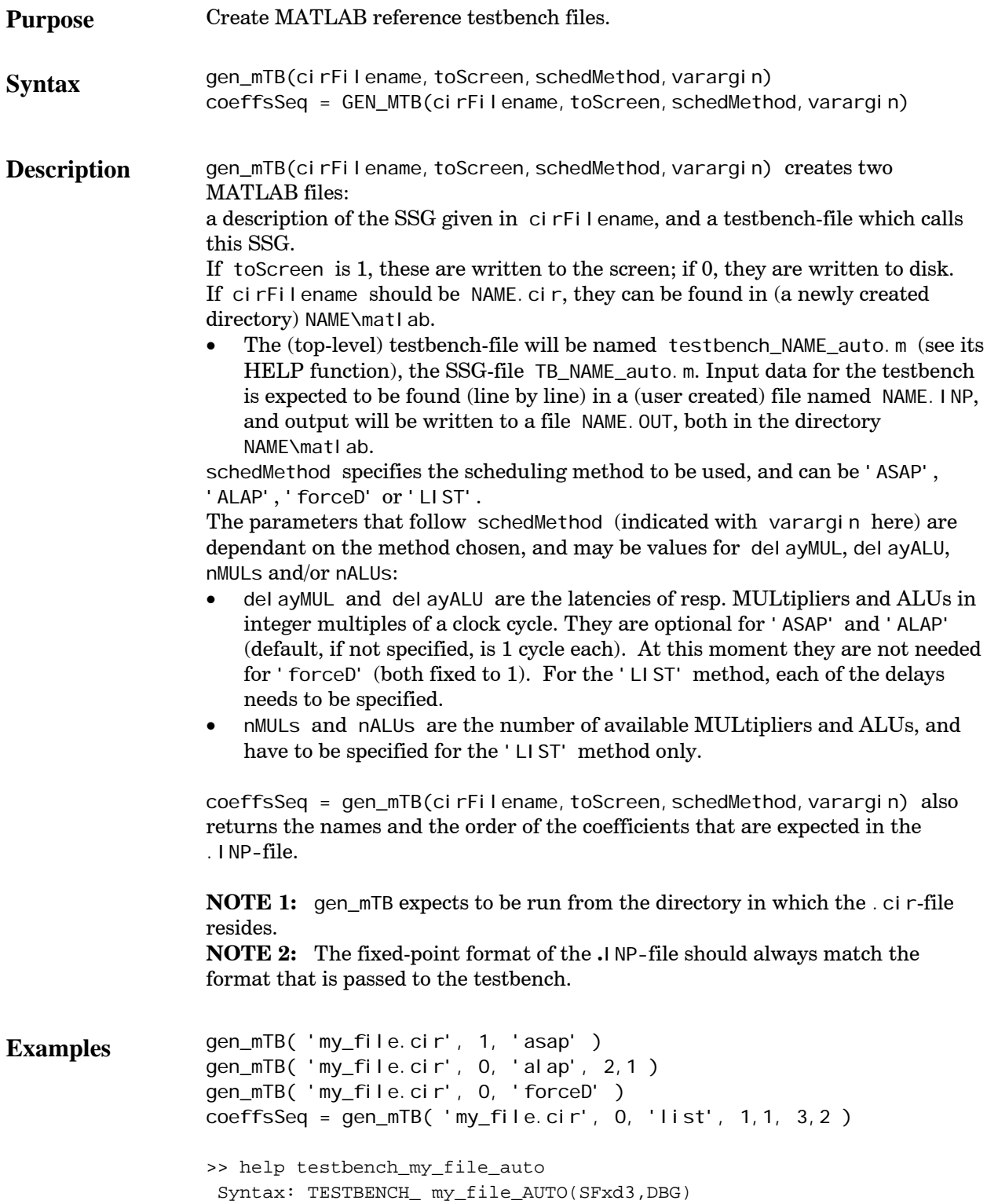

 SFxd3 defines width of signed fractional fixed-point databus in vector [N M x], where N is the total number of bits of the external I/O bus from which M are fractional bits. x defines an additional number of bits with which N should be extended inside the SSG. If DBG = 1, intermediate results are printed. Needs 'MY\_FILE.INP' in current directory to read input data from, writes 'MY\_FILE.OUT' with results.

**.INP-file format** See Chapter **"INP and OUT-files"**.

See Also gen\_VHD Create testbench, wrapper and SSG VHDL-files.

# **gen\_VHD**

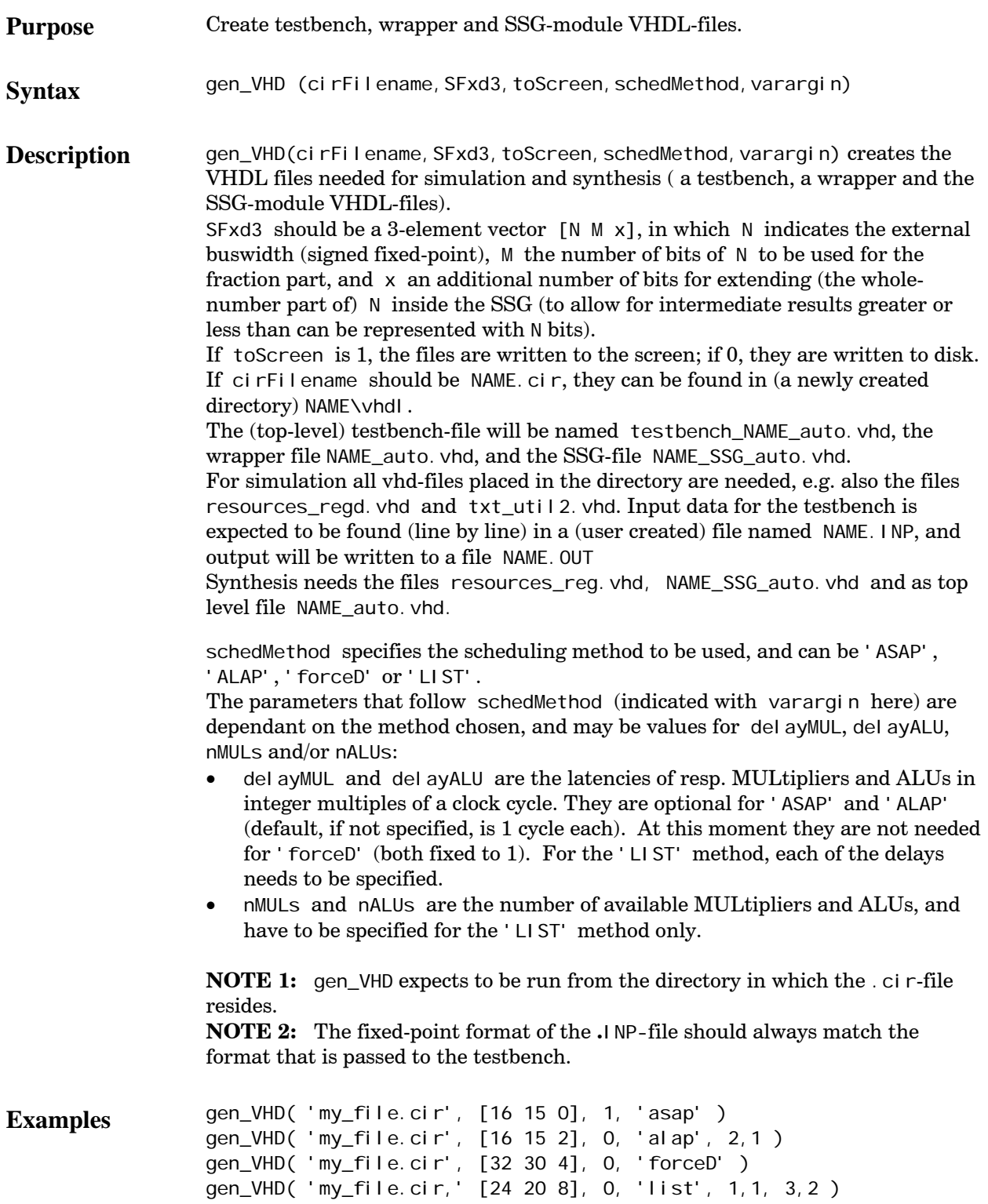

```
The command 
                   >> gen_VHD( 'FIR5.cir', [17 15 1], 0, 'asap' ) 
                 will result in an entity definition in FIR5_auto. vhd that looks like:
                 entity FIR5 is
                        generic (N_g : positive := 17;
                                  M_g : positive := 15;
                                  NX_g : positive := 18;
                                  MUL_del ay_g : Time := 5 ns;
                                  ALU_delay_g : \text{Ti} \text{me} : = 2 ns;
                                   REG_delay_g : Time := 2 ns ); 
                        port ( Clk : in std_logic;
                               Reset : in std_logic;
                               New_Sample : in std_logic;
                               CO : in std_logic_vector(N_g-1 downto 0);
                               C1 : in std_logic_vector(N_g-1 downto 0);
                               C2 : in std_logic_vector(N_g-1 downto 0);
                               C3 : in std_logic_vector(N_g-1 downto 0);
                               C4 : in std_logic_vector(N_g-1 downto 0);
                               C5 : in std_logic_vector(N_g-1 downto 0);
                                I0 : in std_logic_vector(N_g-1 downto 0); 
                               O5 : out std_logic_vector(N_g-1 downto 0);
                               Done : out std_logic;
                               Error : out std_logic
                         ); 
                 end FIR5; 
See Also gen_mTB Create MATLAB reference testbench files.
```
# <span id="page-17-0"></span>**hex2fixp**

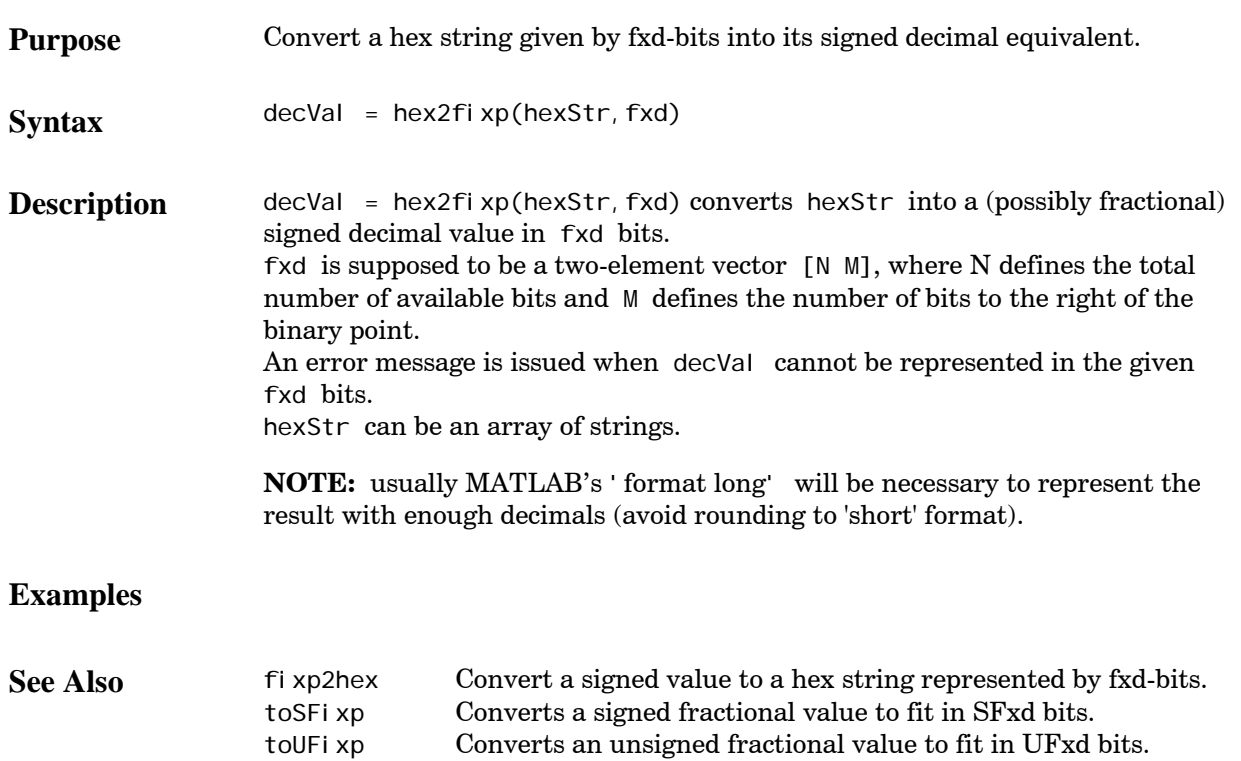

## <span id="page-18-0"></span>**listSched**

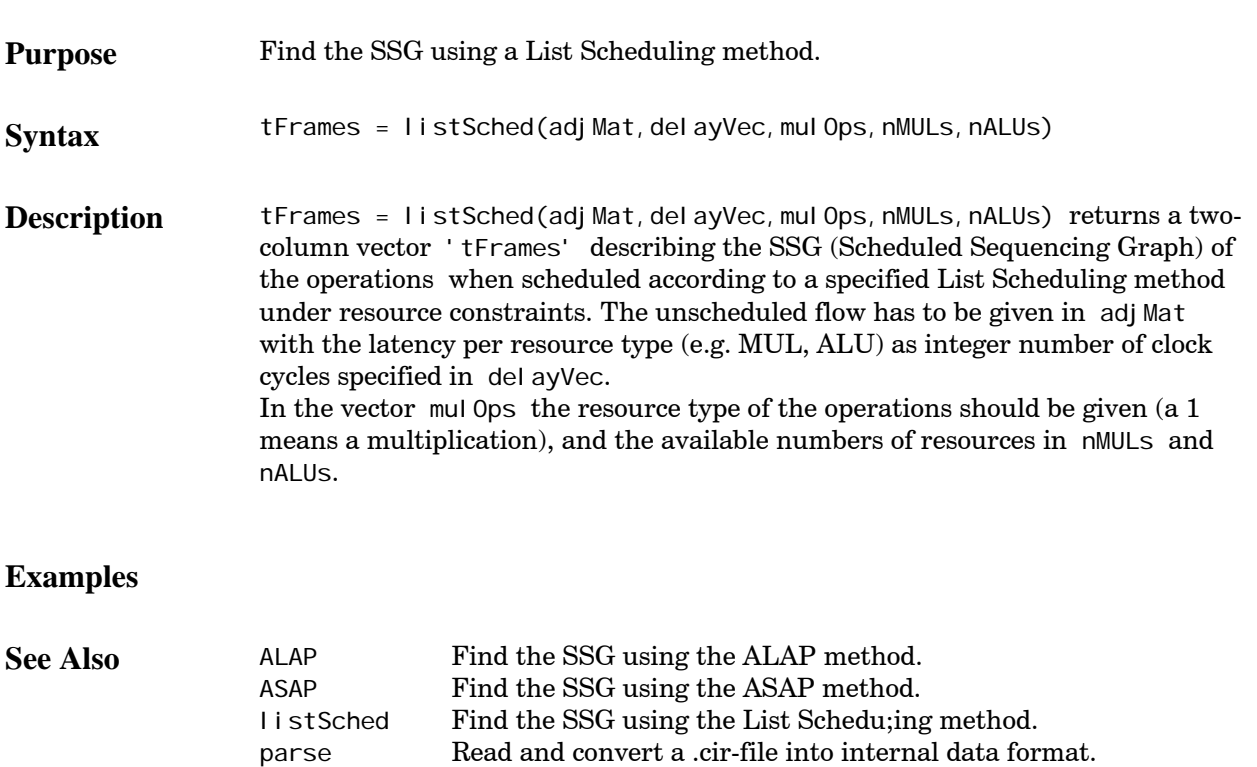

toAdjMat Converts an interconnection table into an adjacency matrix.

## <span id="page-19-0"></span>**MUL**

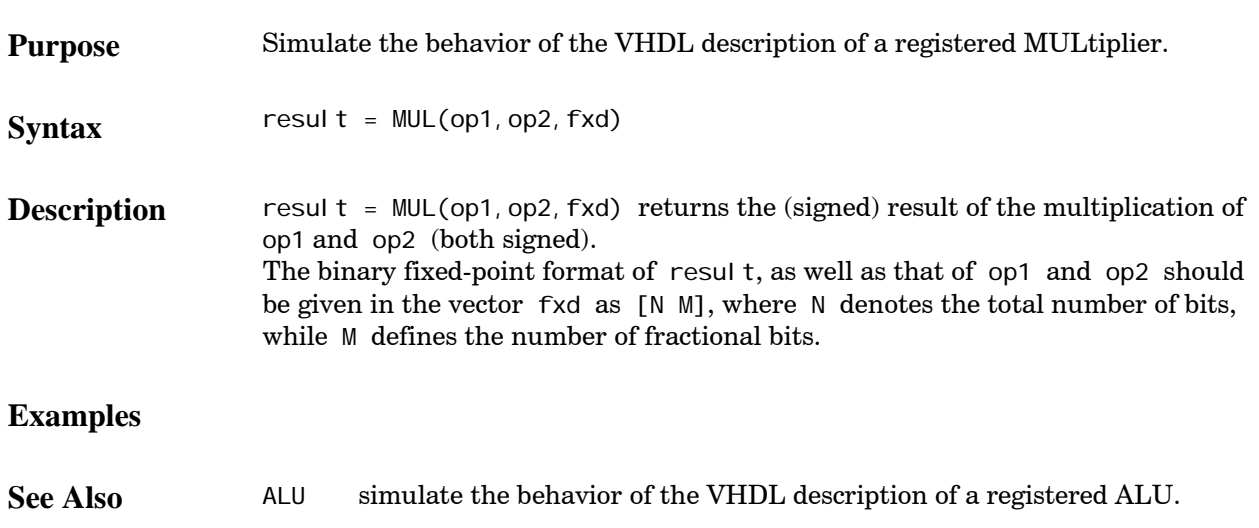

#### <span id="page-20-0"></span>**parse**

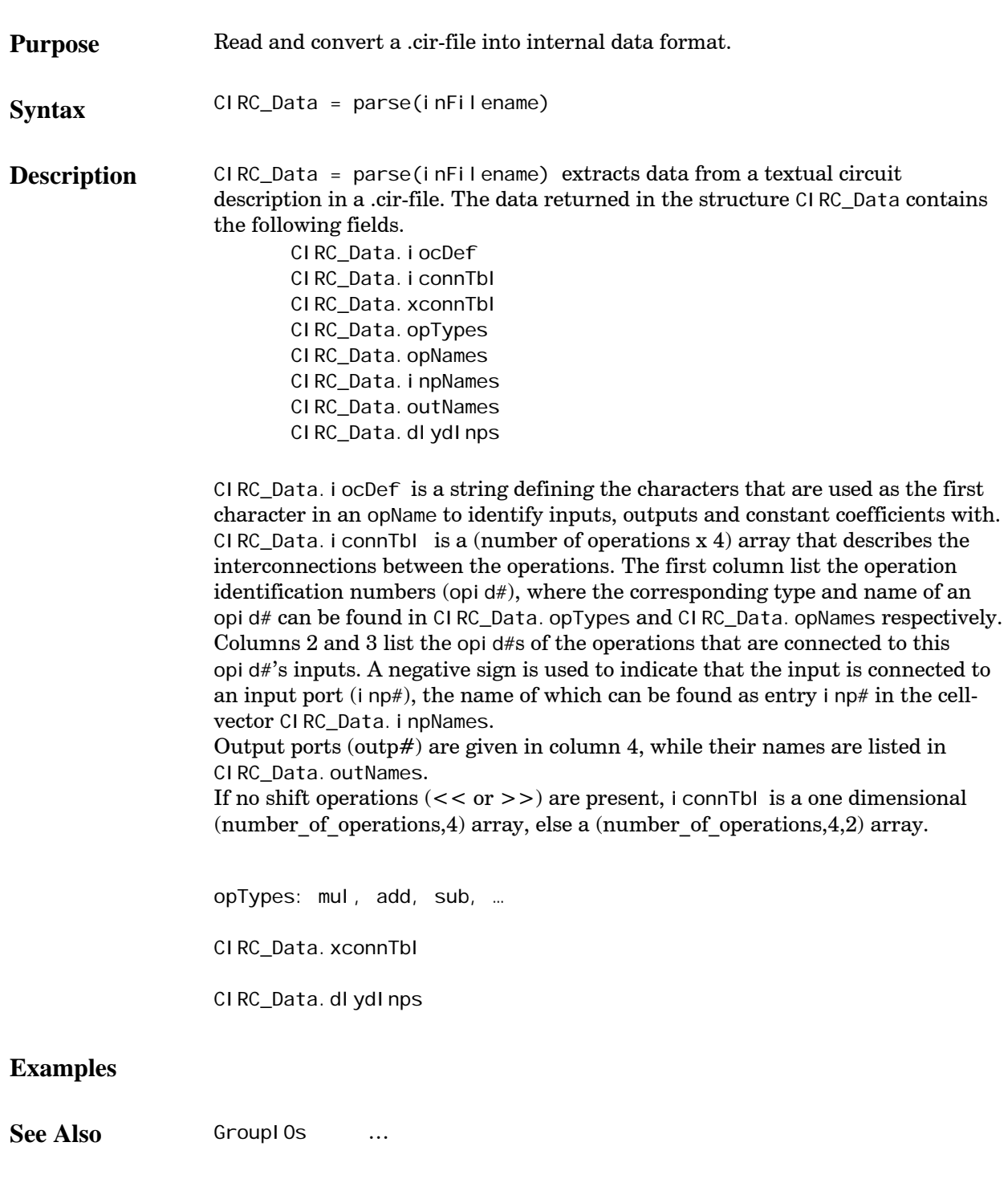

# <span id="page-21-0"></span>**read\_OUT**

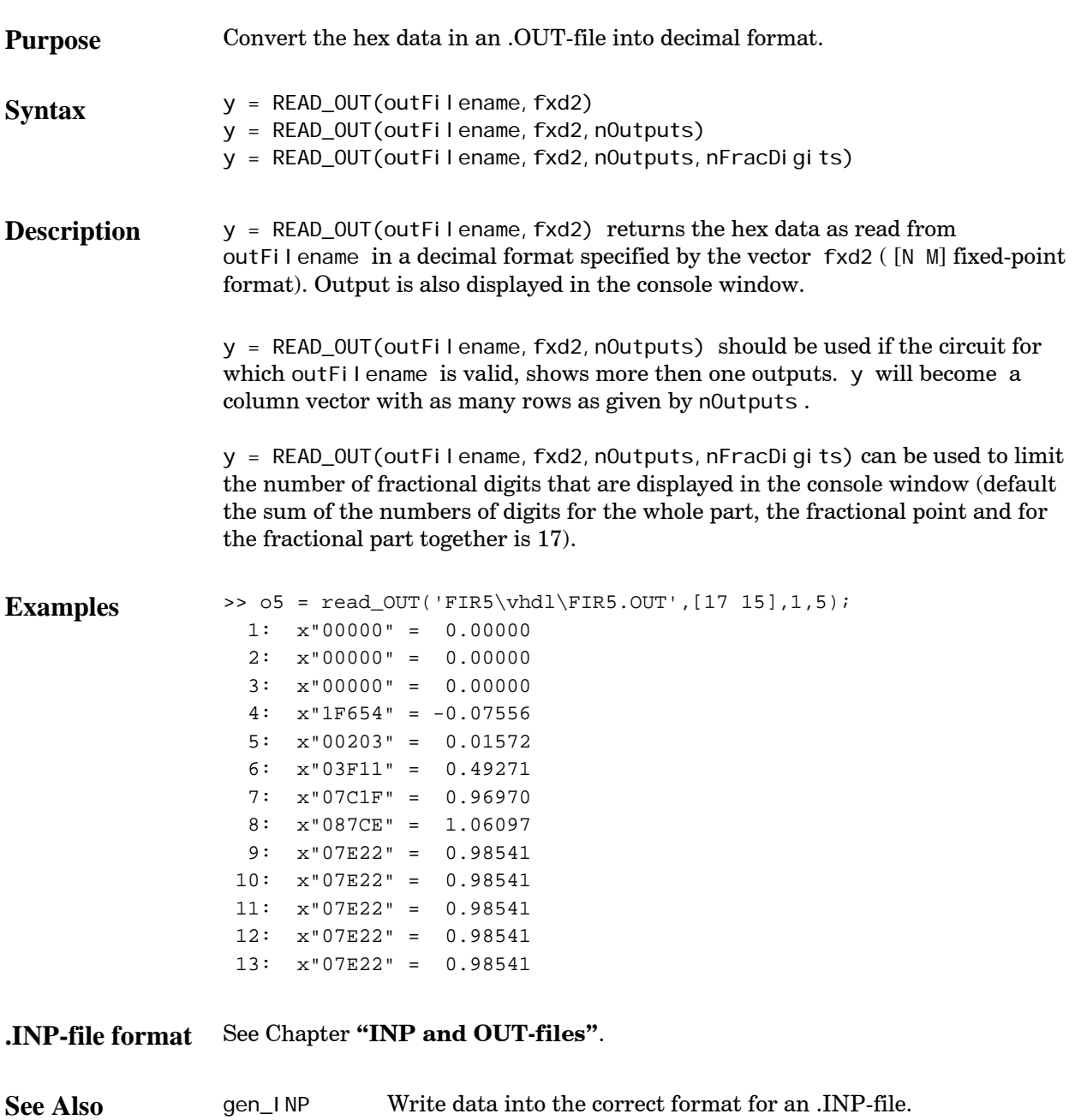

## <span id="page-22-0"></span>**showDistrib**

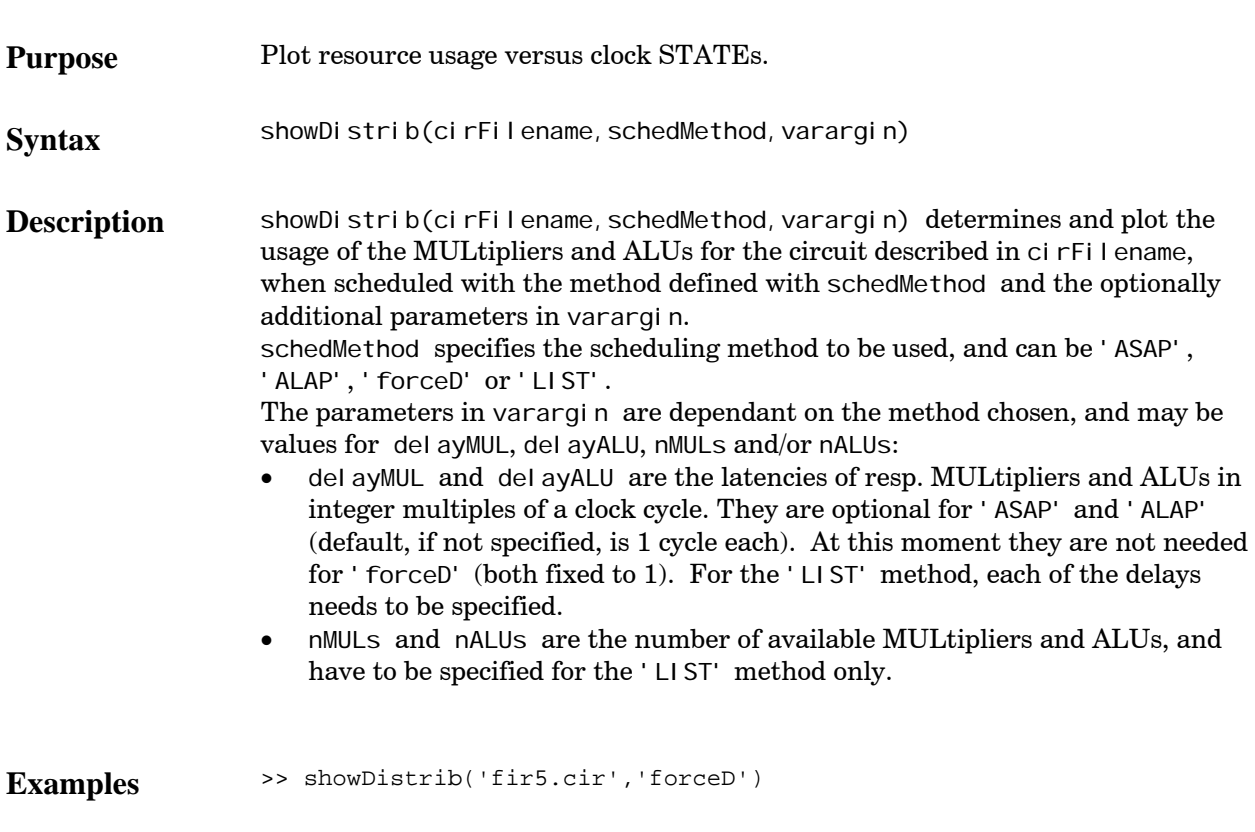

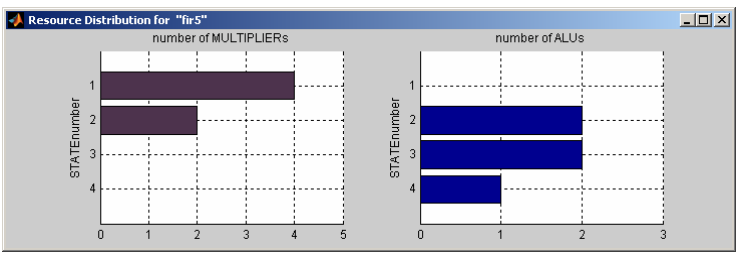

**See Also**

# <span id="page-23-0"></span>**showGraph**

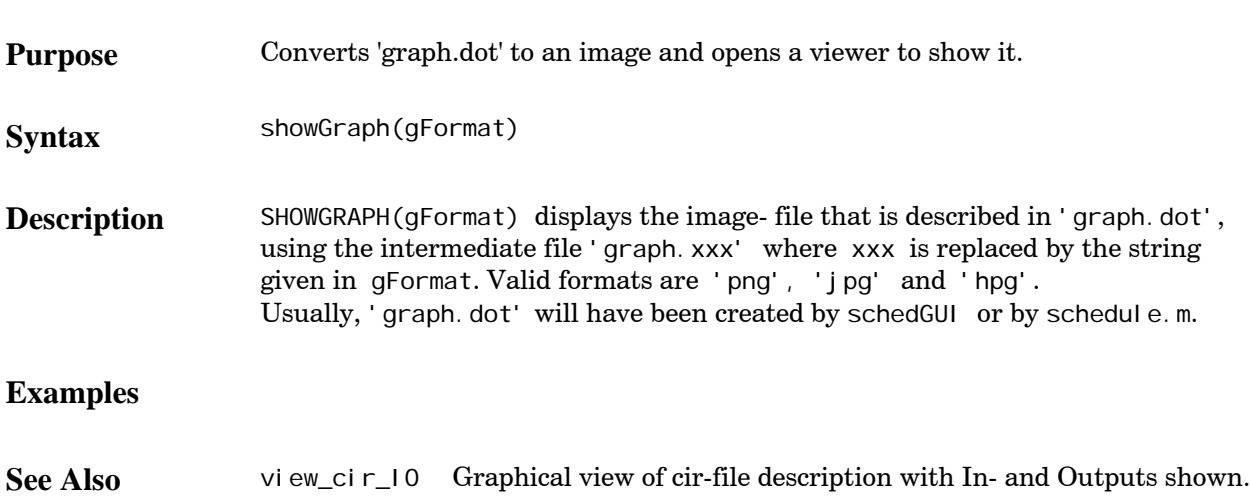

# <span id="page-24-0"></span>**toAdjMat**

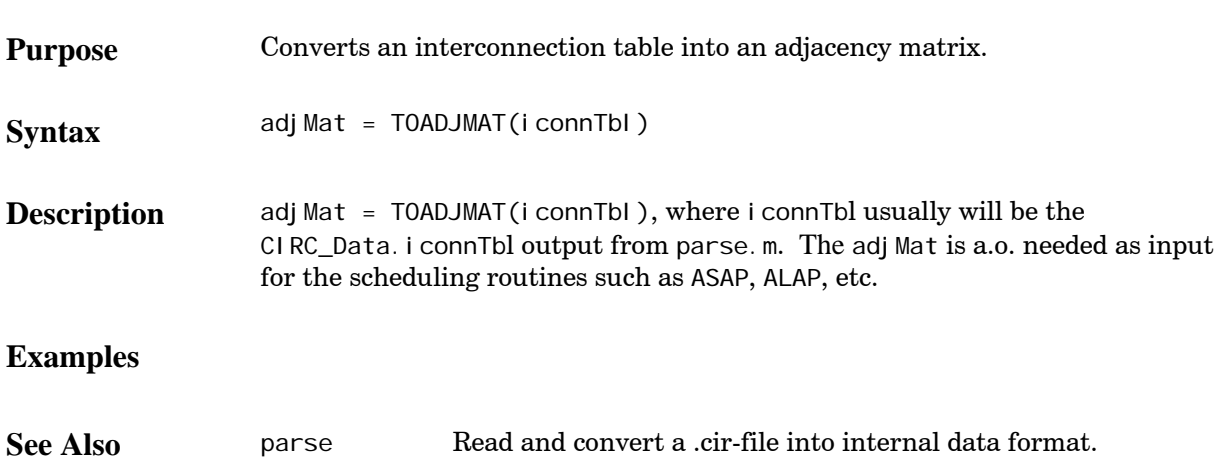

## <span id="page-25-0"></span>**toSFixp**

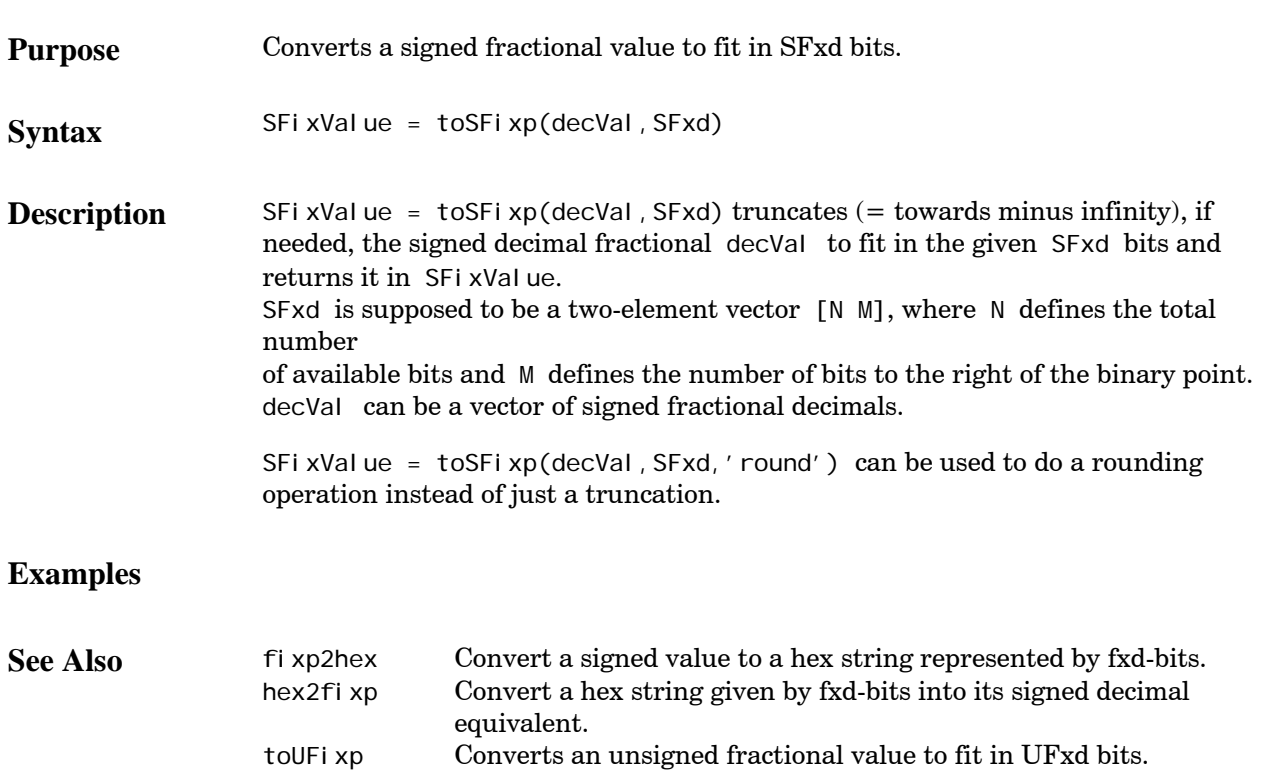

# <span id="page-26-0"></span>**toUFixp**

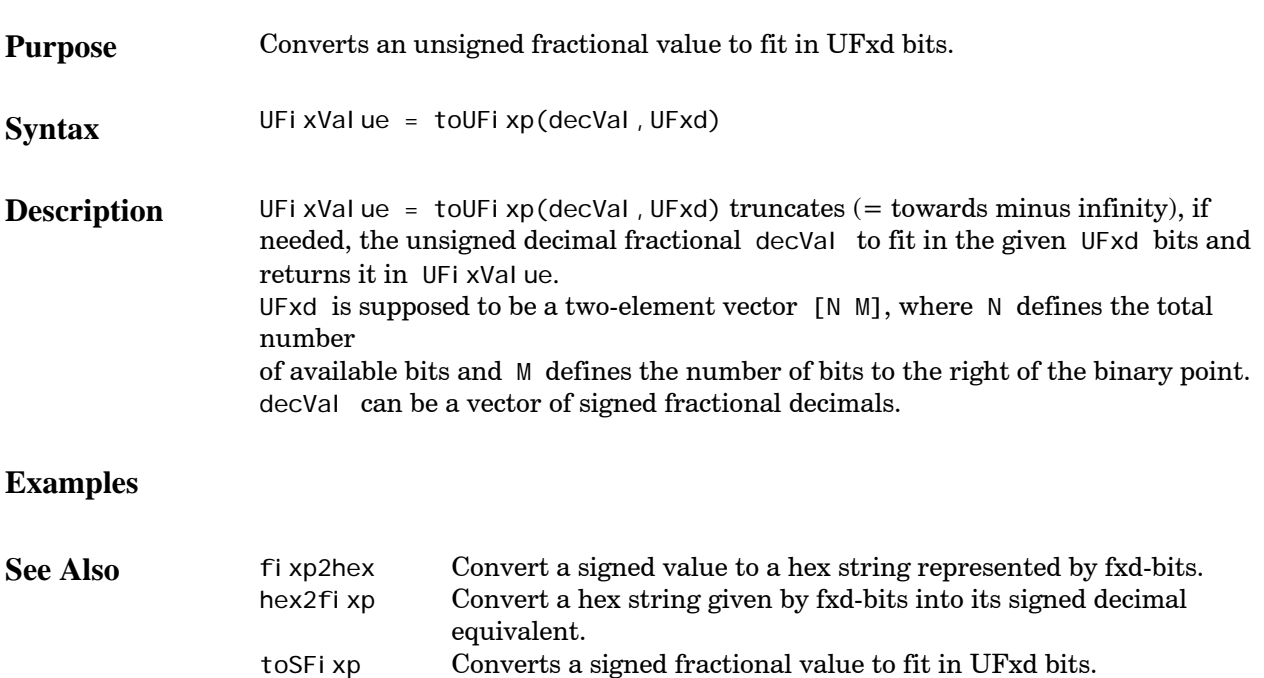

# <span id="page-27-0"></span>**view\_cir\_IO**

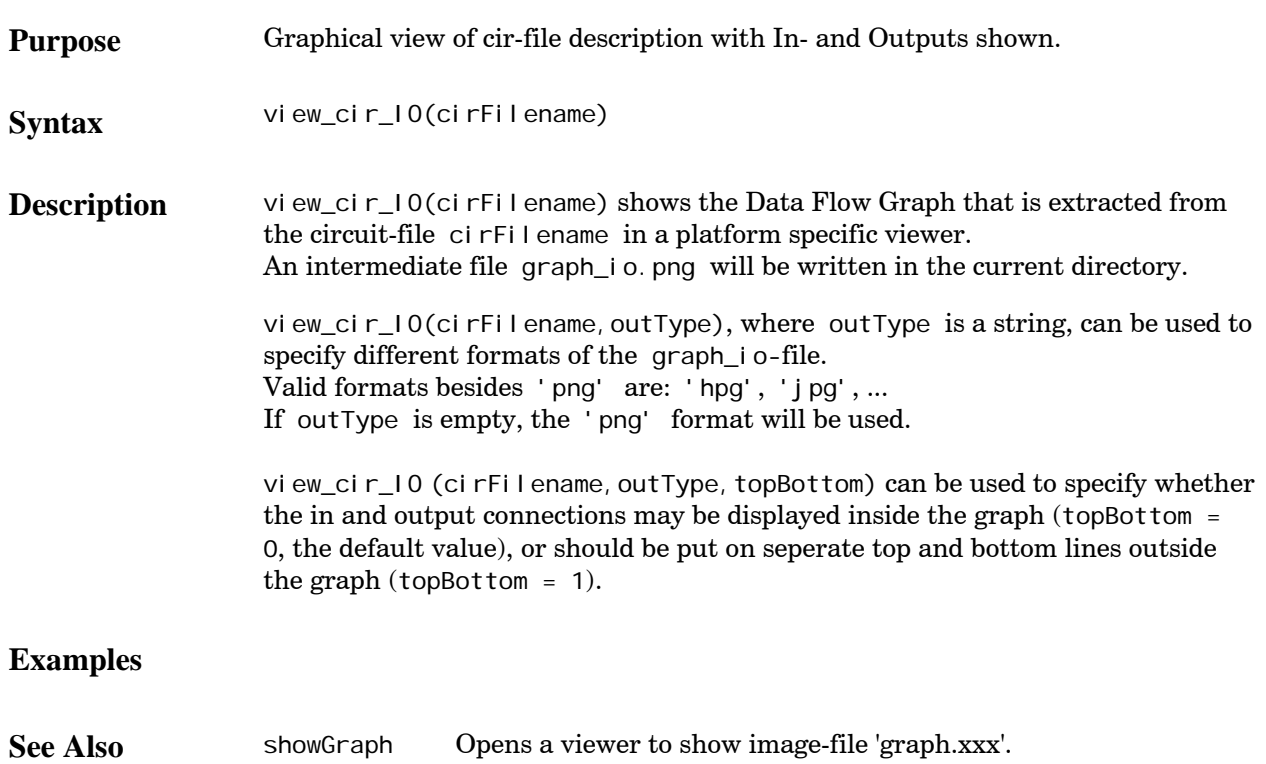

# <span id="page-28-0"></span>**xplore**

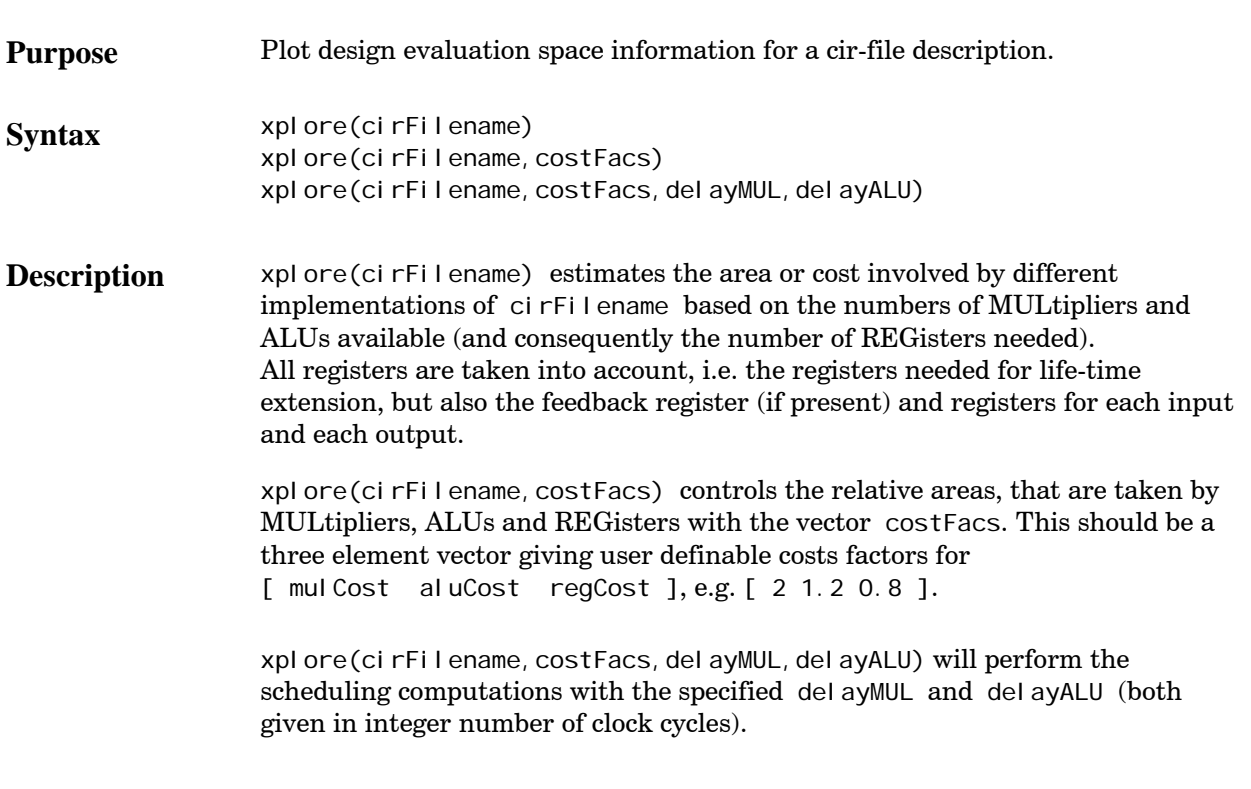

### **Examples**

**See Also**

#### <span id="page-29-0"></span>**schedGUI**

The Graphical User Interface schedGUI can be used for quickly judging and comparing the results of different scheduling methods and scheduling parameters. It assumes a screen resolution of at least 1280 x 1024 to be displayed completely.

The tool can be started with schedGUI or (unfortunately not on MATLAB releases before R14) with schedGUI('cirDir'). In case cirDir is specified, this will be schedGUI's startup directory, otherwise schedGUI is started from the current directory. One of the .cir-files present in the startup directory can be selected for a scheduling operation.

Available scheduling methods are ASAP, ALAP, Force Directed and a List method. The List method is the only resource constrained method and needs to be informed how many multipliers and ALUs may be used at the same time.

With the ASAP, ALAP and List method, the latencies of the multipliers and ALUs can be specified (in numbers of integer clock cycles). By default, all resources will have a latency of only one clock cycle.

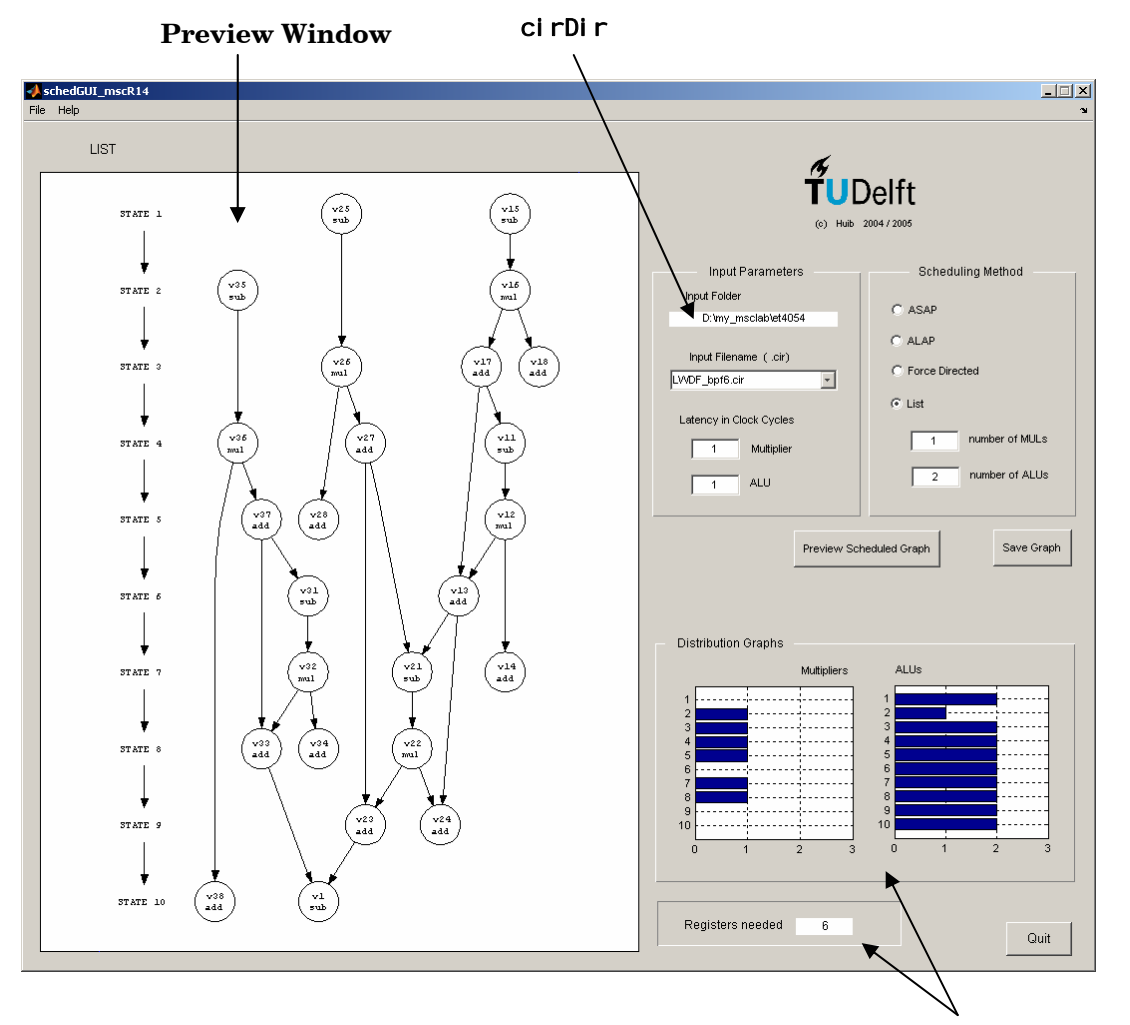

**miscellaneous info** 

**Figure 1.** *Screen-shot of the SchedGUI.*

The result of the scheduling process, the SSG, (executed after pressing the Preview Scheduled Graph button) will be made visible in the preview window. It is possible to pan and zoom out or in on this SSG with the mouse or some predefined keys (see the Menu item *Help --> PreviewPane Options*). Together with the SSG, additional information about the distribution of the multipliers and ALUs and the additional number of memory registers is listed.

The resulting SSG can then be written to an image file by pressing the Save Graph button. Supported formats in this case are 'png' and 'jpg'.

Switching to another cirDir is possible by selecting the Menu item *File --> Set Input Folder*. There is also a Menu item *File --> Print Preview*, but this one is not yet fully functional.

Drawing of the graphs is accomplished with the aid of software provided by the Graphviz (Graph Visualization Software) package. This software has originally been developed by AT&T Research, and is extended with additional tools in the course of time. Nowadays, it is licensed on an open source basis under The Common Public License. See also<http://www.graphviz.org/>

#### <span id="page-31-0"></span>**Structure and syntax of the .cir file**

The input for the scheduling software is an ASCII text file (distinguishable by the extension '.cir'), in which basically all assignments (e.g. the operations to be performed) are written line by line. In the cir-file, one has to describe the operations that can be scheduled (a textual representation of a sequencing graph (SG)), and how this SG is connected to the outer world. Here, we will use an additional layer –the 'feedback and external I/O layer'– around the SG (which after scheduling will be an SSG) in which all feedback operations and connections have to be described: this information is thus a part of the cir-file, although not subjected to the scheduling process.

In fact, the cir-file is a description of a complete circuit (or circuit module).

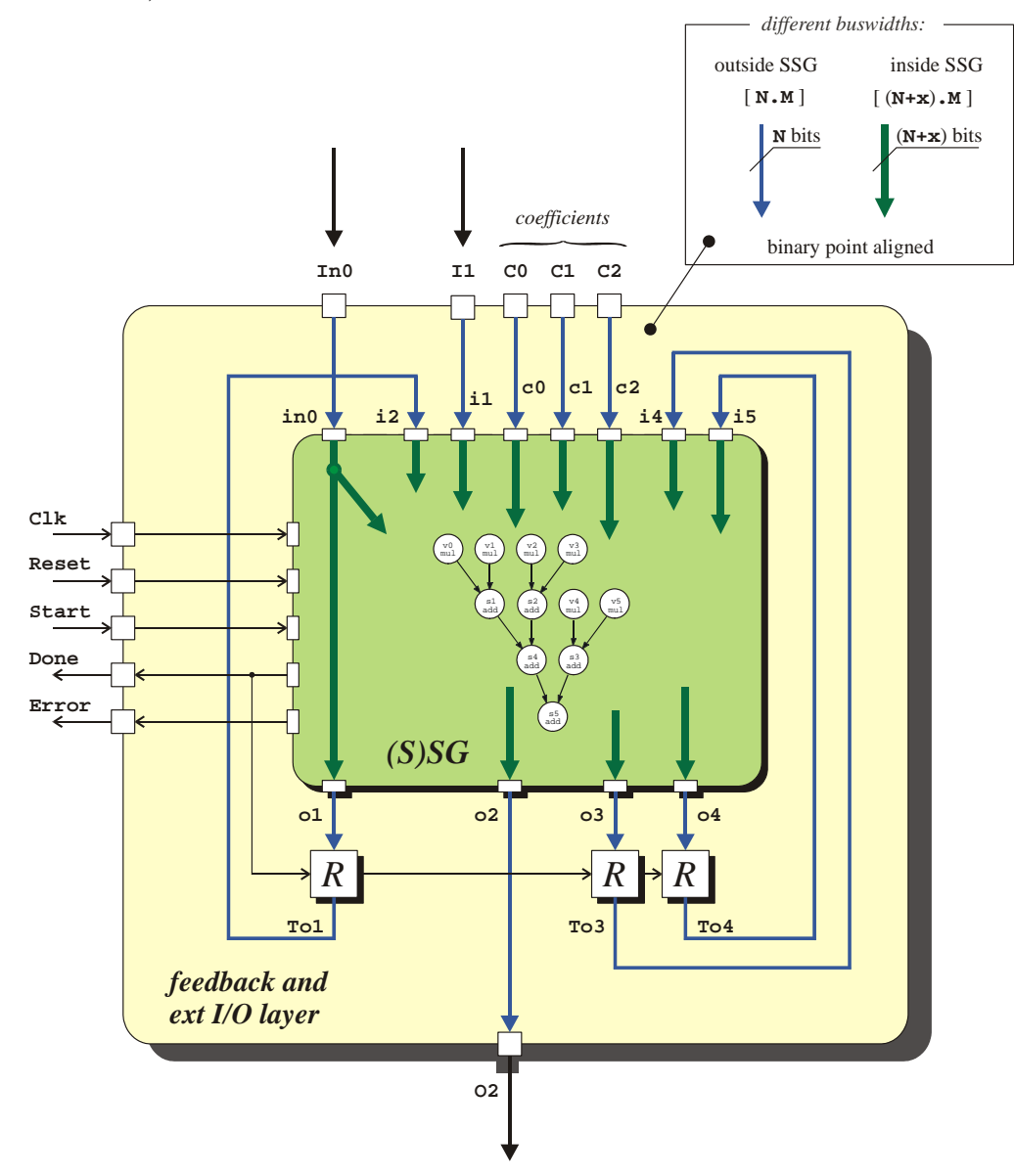

**Figure 2.** *Concept of the cir-file description.*

The concept of this setup is shown in Figure 2, for an arbitrary imaginable circuit with 2 external inputs, 1 external output and 3 coefficients.

The operations that are supported in the (S)SG are multiplications (integer shifts, see later), addition and subtractions. The feedback layer is intended for delay elements (registers) and connections. Connections between feedback layer and (S)SG vice versa, and connections to the outside world are established through **Input Ports** and **Output Ports**.

This hierarchy will be maintained when the cir-file is translated into MATLAB m-files and/or when translated into VHDL-entities and architectures.

There are some simple rules that should apply for the .cir-file to be valid:

**Operations** −which perform a multiplication, addition or subtraction− should be identified by a unique 'identifier' name. Such identifiers are also required for all input ports, output ports and coefficient ports. Delays are not part of the (S)SG and are connected to the (S)SG through (internal) input and output ports.

**Identifiers** are case sensitive and may consist only of characters and figures. The first character of an identifier indicates whether the identifier applies to an operation, input port, etc.

By default, identifiers starting with an

- 'i' are reserved for input ports,
- 'o' are reserved for output ports,
- 'a' or 'c' are referring to coefficients (a special kind of inputs),

while all remaining characters can be used to indicate an operation (diacritic characters, underscores, etc. are not allowed).

Each operation will have two (2) inputs and one (1) output:

- **Inputs** are either connected to a previously terminated operation or an input port.
- An input which only appears at the right hand side(s) of (an) assignment(s), and never at a left hand side, is considered to be connected to an external input port.
- The **output** can be either connected to a next-in-line operation or to an output port.
- The result (e.g. the output) of an operation will have the same identifier name as the operation itself.
- Floating input or outputs, as well as floating input ports and output ports, are considered erroneous.

An **Assignment** should have the form

```
identifier = identifier operator identifier with possible operators '*, '+' and '−'
or 
       output port = identifier 
or 
        input port = Toutput port which involves a delayed feedback register 
and can be optionally terminated with a ';' 
e.g. 
       v1 = v2 + v3;
```
 $i2 = To1$ ;

Only one assignment per line is allowed.

Note that an input of an operation can be implicitly connected to an input port, as in

 $v1 = v2 - i1$ ;

but that outputs have to be explicitly connected to (only one) operation, e.g.

 $o3 = v1$ ;

Also note that it is common sense, given the fact that the names are displayed in output plots, to use relatively short identifiers.

Multiplications that are powers of 2 can be handled more efficiently by using a '**shift**' operation. In hardware, such a shift is just a change in bit-line interconnect.

A shift operation in the cir-file can be specified using the ' $>>$ ' or ' $<<$ ' operators.

A shift operation should consist of

- the identifier of the operation, the result of which should be shifted, or an input that should be shifted.
- the shift operator, indicating the direction of the shift: << means a shift to the left (output value is larger than original value), while >> means a shift to the right (decreased output value, power of negative value)

• the integer number of bits (powers of two) to be shifted

this all surrounded by parenthesis.

e.g.

 $v3 = v1 + (v2 \gg 2);$  %  $v3 = v1 + v2^(-2)$ v1 = (i0 >> 1) - (i0 >> 3); <br> % v1 = 0.375 \* i0;

**Note:** The shift operation performs an arithmetic shift to the right, so the sign of the originating value is preserved. For shifts to the left, it's the user's responsibility that the shifted value is handled correctly.

All characters on a line following a '%' are considered to be a comment. The '%'-character can be the first one on a line, or can be following an assignment.

If for some reason you are not satisfied with the default start characters, it is possible to define your own identifiers by starting the cir-file (in any case before the first assignment) with the string

 $i$  ocDef = 'xxxx';

where

- the first  $x$  is replaced with the new character to identify the inputs with,
- the second x with the new character for outputs, and
- the third and fourth x's with new characters for recognizing the coefficients.

e.g.

iocDef = 'XYab';

Remember that identifiers are case-sensitive.

#### **Some remarks concerning the VHDL code for simulation and implementation.**

Although not mentioned in the cir file, the VHDL code that will be generated for the circuit will define 5 other external control connections, viz.

- input ports for C<sub>lk</sub> and Reset.
- ports for the activation and completion signals: Start and Done, as well as
- an additional Error signal that will go high in case of overflow errors during calculations.

The SSG starts calculating at the first positive going clock edge of Clk, following a low-to-high transition of the Start-signal. At each following positive going Clk-edge, the next STATE is executed. Finally the Done signal is set high when the output value(s) are valid. Then the process can start all over again (see also the chapter about **Simulation timing setup**).

In the set-up used here, it is expected that the coefficients are passed to the circuit by means of a **.INP**-file. Changing the transfer characteristic of the filter –limited only by the structure used– is then very simple.

It is certainly possible, if the coefficients don't change during a simulation, to have them stored or hardwired in the **feedback and ext I/O layer**. This implies manually editing the VHDL-files or rewriting the MATLAB function.

From a computational point of view, it cannot be assumed that the data busses in the (S)SG should have the same width as in the feedback layer and the outside world. If intermediate computational results in the (S)SG would need additional bits, the bus inside the (S)SG can be made wider than the external bus.

This, however, is not influencing the cir-file and the scheduling process.

It does become crucial when simulating the circuit in MATLAB or VHDL. Indeed, it is with these functions, that this information has to be passed in the form of the fixed-point variables [N M] and [N M x]. See the next Chapter, **Signed fixed-point notation**, for a description of this notation.

#### <span id="page-35-0"></span>**Signed fixed-point notation**

In most of the Digital Signal Processing designs, calculations are performed with the aid of fixed- point hardware instead of floating-point hardware. The added complexity and hardware resources that are needed by floating-point solutions are always more expensive then fixed-point solutions, and are usually only justifiable for systems with high dynamic ranges. In our filter design, we will also use a fixed-point implementation.

Surely, everyone is acquainted with the all integer representation, i.e. where we are dealing with only positive whole numbers. Since this is a severe limitation in calculations, it is a necessity to also be able to represent negative numbers. For this purpose, the 2's-complement method is the most widely used representation. In this representation, the MSB is assigned a negative weight (see Table B1). The most appealing advantage of this representation is the fact that no additional hardware is needed to perform additions and subtractions; the drawback is that negating a number is not merely an inversion of each bit since the number representation is asymmetrical.

value range  $\text{unsigned } \left| N_{\text{UINT}} = b_{N-1} 2^{N-1} + b_{N-2} 2^{N-2} + \dots + b_1 s^1 + b_0 s^0 \right| \qquad 0 \leq N_{\text{UINT}} \leq 2^{N-1}$  $\text{sigmoid} \quad | \quad N_{SINT} = -b_{N-1}2^{N-1} + b_{N-2}2^{N-2} + \cdots + b_1s^1 + b_0s^0 \quad | \quad -2^{N-1} \le N_{SINT} \le (2^{N-1}-1)^N$ 

**Table 1.** *N-bits integer representations (2's complement for signed)*

However, there is no reason why we should not insert a virtual binary point somewhere between the bits. In fact, for integer representations this point is just assumed to be to the right of the least significant bit. Inserting a binary point influences the weights of each bit, as is indicated in Figure 3, again for an N bits fixed point number. We distinguish a 'whole part' and a 'fraction part'.

The binary point itself is generally not coded, but its position has to be known by the software and/or the user: in our notation between the  $(M+1)^{\text{th}}$  and the  $M^{\text{th}}$  bits from the right.

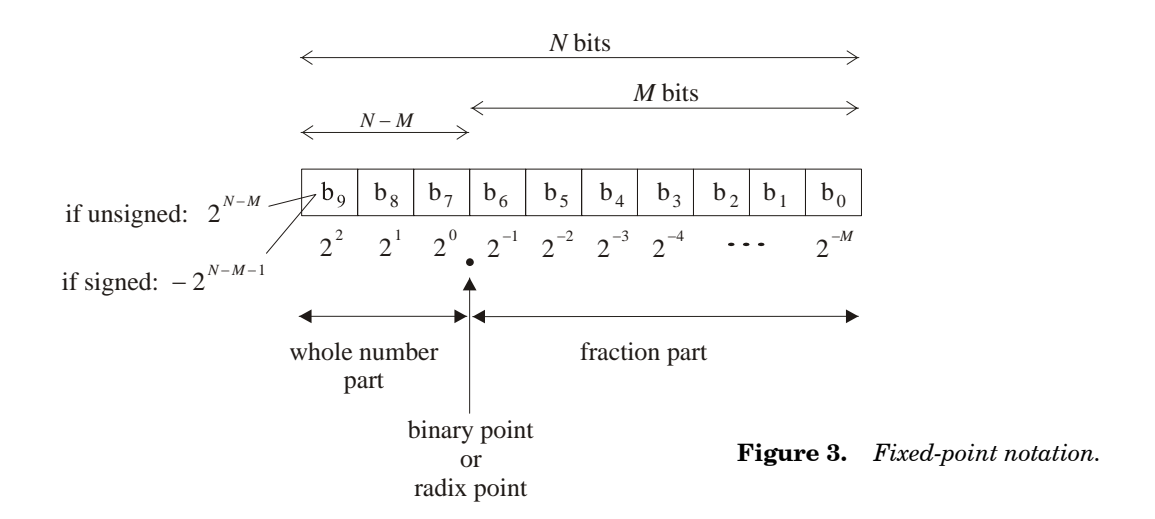

The relation between binary bits and decimal values, and the attainable ranges for these values, are tabulated in Table 2, given an N bit binary number of which M bits are fraction bits.

|          | value                                                                                                    | range                                                       |
|----------|----------------------------------------------------------------------------------------------------|-------------------------------------------------------------|
| unsigned | $N_{UMIX} = \sum_{i=1}^{N-1} b_i 2^{i-M} + \sum_{i=1}^{M-1} b_j 2^{j-M}$<br>$\overline{i} = 0$<br>$i = M$                                                                        | $0 \leq N_{UMIX} \leq \left(2^{N-M} - \frac{1}{2^M}\right)$ |
| signed   | $N_{SMIX} = -b_{N-1}2^{N-M-1} + \sum_{i=M}^{N-2} b_i 2^{i-M} + \sum_{j=0}^{M-1} b_j 2^{j-M} \left[ -2^{N-M-1} \le N_{SMIX} \le \left( 2^{N-M-1} - \frac{1}{2^M} \right) \right]$ |                                                             |

**Table 2.** [*N M*]*-bits fixed point representations (2's complement for signed)*

The difference between two consecutive numbers, the resolution, is thus  $\frac{1}{2^M}.$ 

A special case is obtained when  $N = M + 1$ . There is only one bit left of the binary point: the weighted sign bit which is either 0 or −1. All other bits are used to represent a fractional number less than 1. The exact range in this case can be calculated with

$$
-1.0 \leq N_{SFRAC} \leq \left(1 - \frac{1}{2^M}\right)
$$

Because of the usually lower number of bits compared with e.g. the number of bits used in MATLAB calculations, the conversion from MATLAB's "doubles" into fixed-point values will most certainly result in quantization errors (worst case errors amounts to  $|2^{-M}|$  in case the translation is by truncation, or maximally  $|2^{-M-1}|$  in case of rounding).

Together, all these quantization errors determine the final resulting computational accuracy.

In our software we use the notation [N M] to indicate a signed value with totally N bits, of which M are used for representing the fraction part: exactly as has been described above.

During the calculations, it is possible that intermediate computational results could only be represented using more then N bits. This can be the case e.g. when summing a number of positive and negative values, where the resulting value is known to always fit in the N bits. In such a case, we can increase the number of bits inside the SSG to the left of the MSB with x bits and denote it as  $[N M x]$ . Instead of N-M bits for the whole part, we now use N+x-M bits for the whole part. The software takes care for an appropriate handling of the sign-bit.

In the ALU.m, MUL.m and resources\_reg. vhd files, one can see how the computations are exactly implemented.

Usually, we will use the hexadecimal (hex) format (also without a visual binary point) instead of the pure binary representation.

#### <span id="page-37-0"></span>**Setup of the .INP- and .OUT-files**

The .INP file is an ASCII text file, that can be created with any plain text editor or with the aid of the gen\_INP MATLAB utility.

The .INP file contains

- optionally a number of comment lines (indicated by starting with -- ),
- all coefficients in hexadecimal format,
- optionally a number of comment lines,
- all input data in hexadecimal format.

The sequence in which the values of the coefficients should be entered, has been written in the MATLAB command window when gen\_mTB had been run (normally, this is according to the identifiers of the coefficients sorted in ascending order).

Each data input line represents an input value for an (external) input port. If the circuit contains more than one input, the data lines represent the data for every input port for a particular sample. If all inputs have been handled, the data for the next sample follows, again for each input port. An example of a . INP-listing for a  $5<sup>th</sup>$  order FIR-filter (6 coefficients) with an input IO and an output called O5 is shown below.

 *.INP-file format* ( both for MATLAB and VHDL)

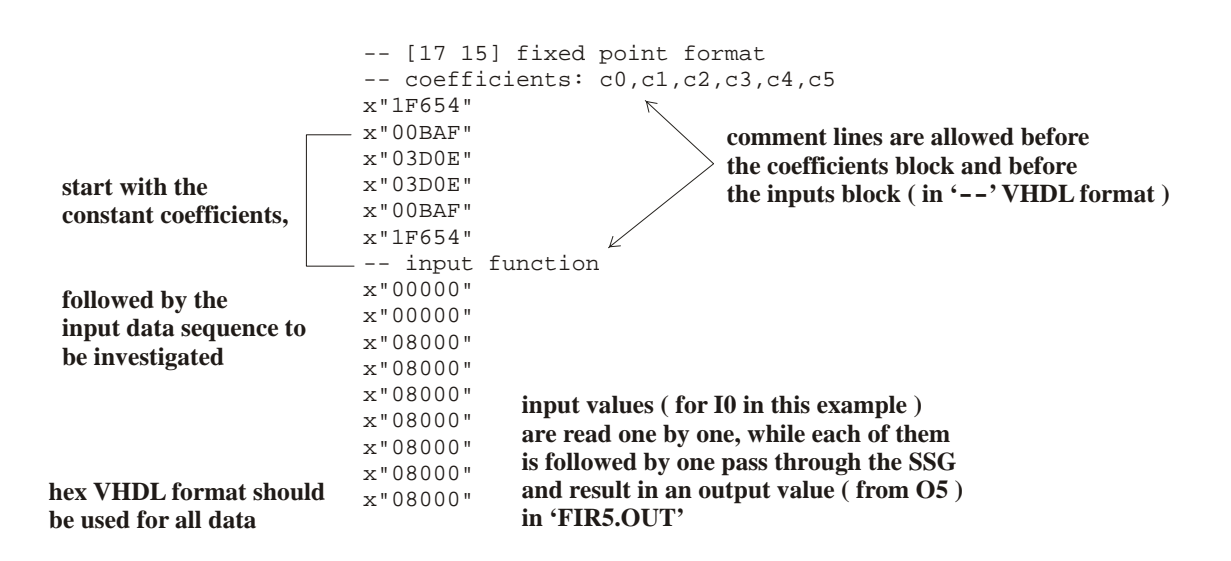

The hex values above hold true for a [17 15] signed 2's complement fixed-point format, e.g. 2 bits for the integer part (of which the MSB reflects the weighted sign-bit) and 15 bits for the fractional part. So x"08000" means 0\_1.000\_0000\_0000\_0000, which is a '1' (unit step function as an input, starting at  $n = 2$ ). It will be clear that  $x''$  1F654" (the first and last coefficients) represents a negative number since its sign bit is set.

In the .OUT-file, the same hex format will be used. Output is also written line by line, e.g. one data line for each output resulting from the same input sample, then the same procedure for the next sample, and so on. The .OUT-files are started with two comment lines, which a.o. lists the format in which the hex data has been written.

#### <span id="page-38-0"></span>**Simulation timing setup**

![](_page_38_Figure_1.jpeg)

The simulation starts each run with an initialization phase in which an asynchronous Reset is issued that clears all internal registers. At the first positive going edge of the (SSG/system) CI k when Reset is high, all coefficients from the .INP-file are read and the Done bit goes high to signal that the SSG is ready and awaiting.

At each New\_Sample  $(= Start)$  going high, a new input data value (or as many input values as there are external inputs) is (are) read from the .INP-file. At the first positive going edge of the clock, the SSG process sets Done low and starts with its first STATE. The STATES are advanced each clock period. Finally, its Done signal goes high again, and everything is halted until the next sample arrives. When this actually happens is, of course, determined by the sample frequency to SSG clock ratio and, when the sample frequency is relatively low, can take a large number of SSG clock cycles. In the simulation testbench, the time that a new sample pulse trails the Done edge is fixed and set to a value of 90 ns, slightly less then 2 clock periods (one Clk-period is set to 50 ns).

The .OUT-file is written each time that Done goes low with the same number of output values as there are external output ports.

#### <span id="page-39-0"></span>**Overview of the Software Environment**

Both gen\_mTB and gen\_VHD will write a number of files in specific directories that will be created automatically when the programs are used for the first time.

Suppose that you are working with a .cir-file called 'NAME. cir' and that you saved this file in the directory '\$YOUR\_CIR\_DIR', then

![](_page_39_Figure_3.jpeg)

**these 3 files are needed for synthesis**

Both testbenches will write a file NAME.OUT in the directory from where they are run.

#### <span id="page-40-0"></span>**VHDL resources**

If synthesized with Synplify Pro, the architectures described in resources\_reg.vhd with their generic buswidths [17 15], viz. ALU\_R, MUL\_R and REG\_R, look as shown below.

![](_page_40_Figure_2.jpeg)

This page intentionally left blank